Oliver Kostia

# Virtuaalinen todellisuus ja sen toteuttaminen mobiilipeliin

Metropolia Ammattikorkeakoulu Insinööri (AMK) Tietotekniikka Insinöörityö 30.11.2016

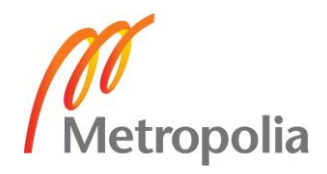

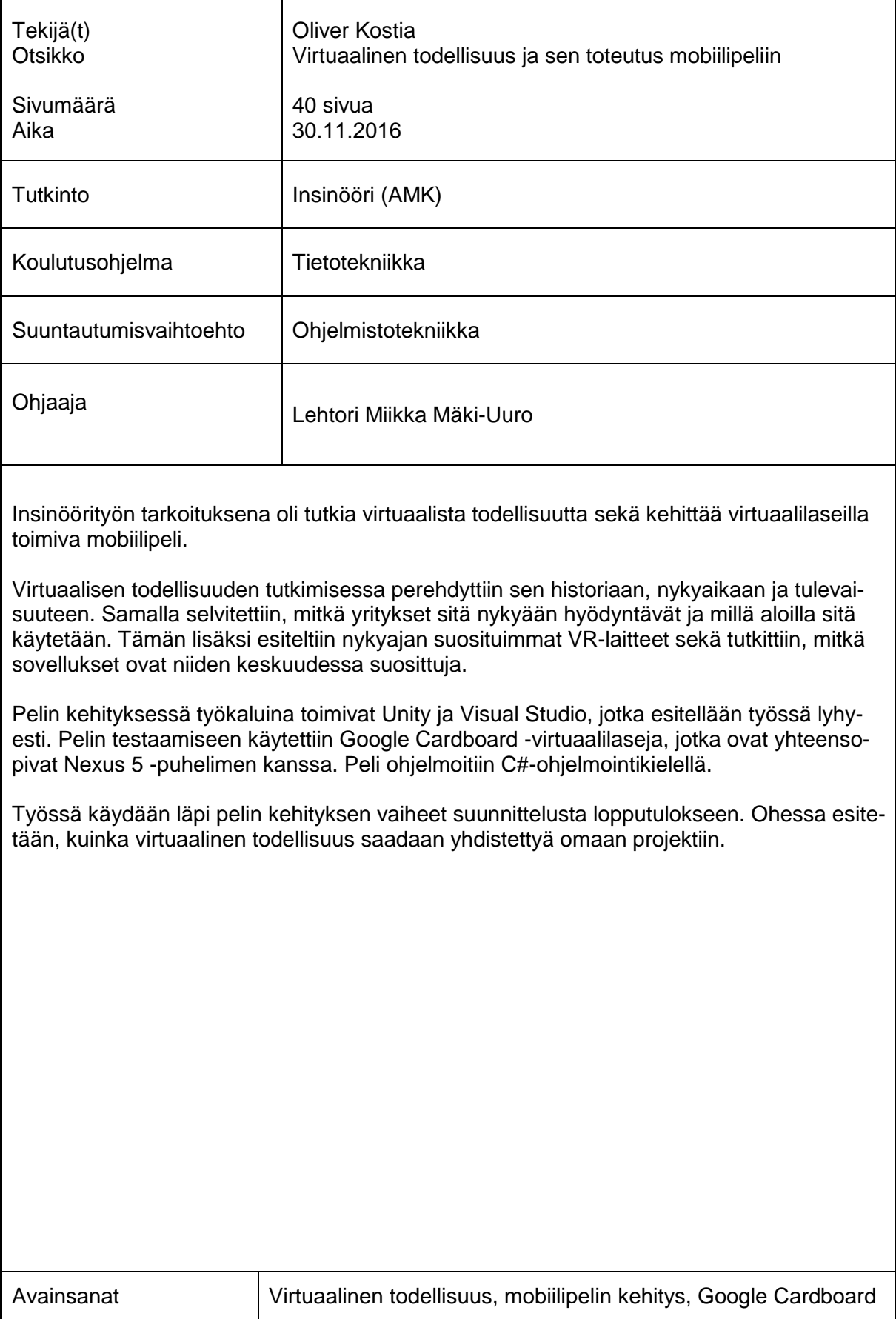

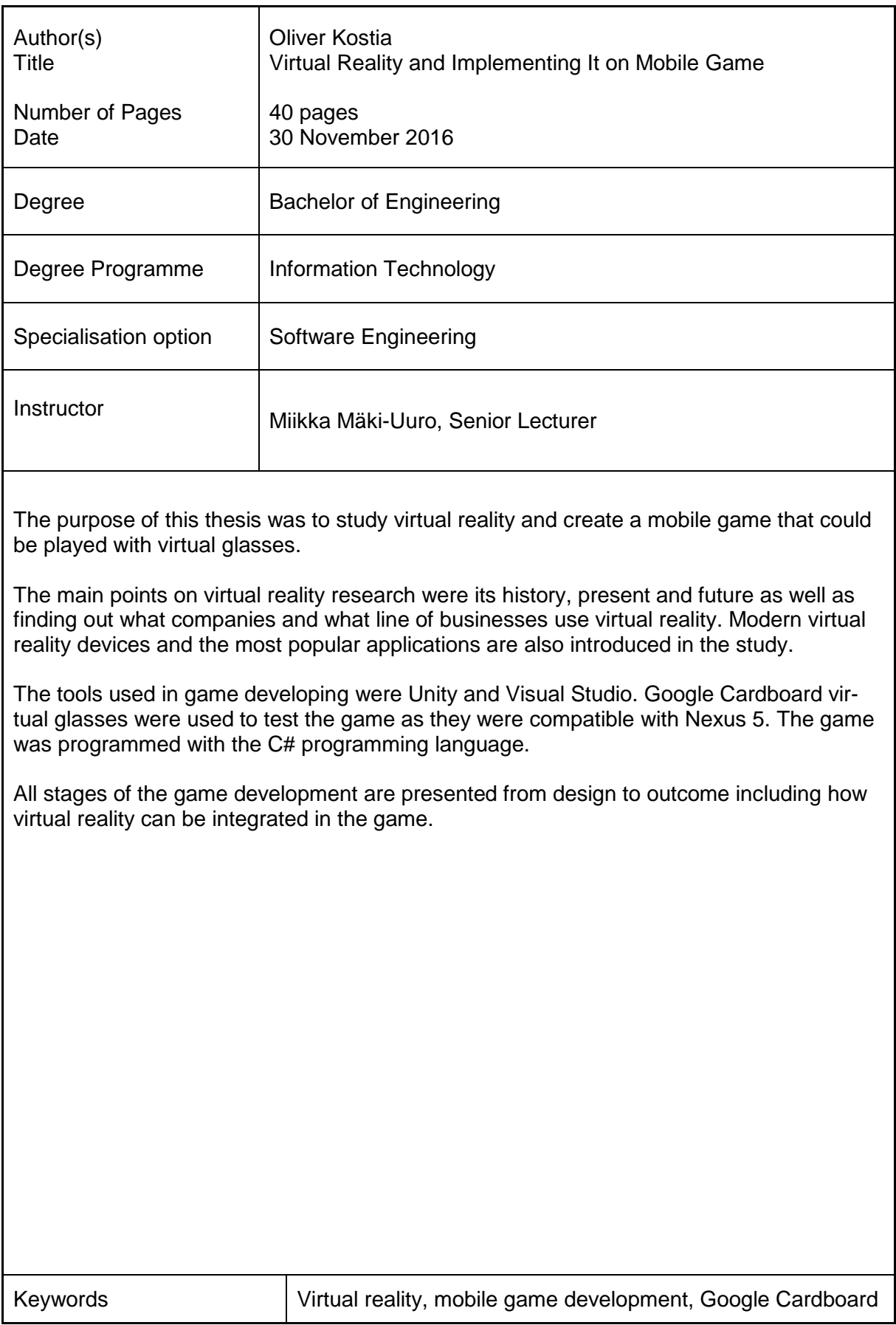

# **Sisällys**

# Lyhenteet

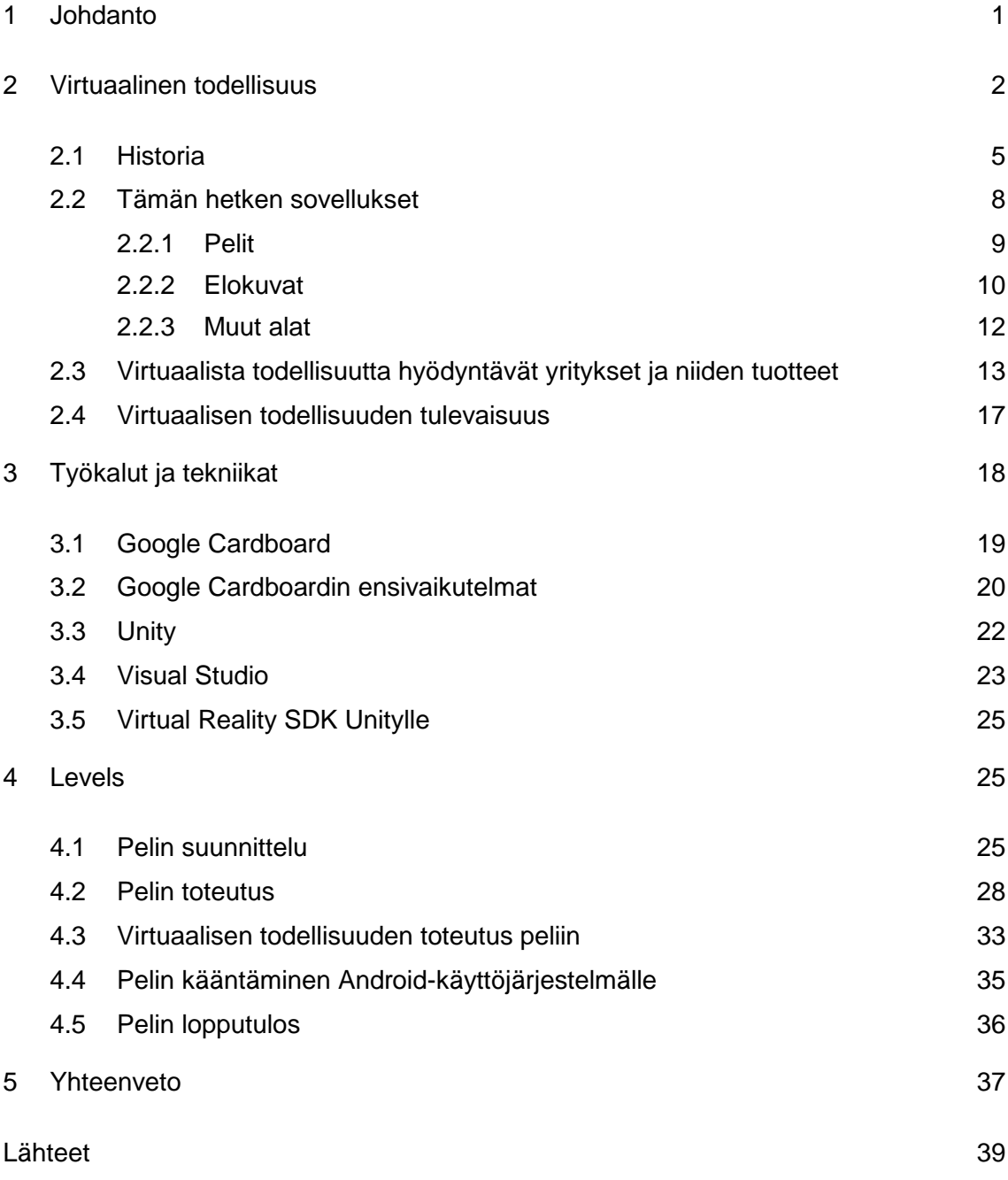

Liitteet

# **Lyhenteet**

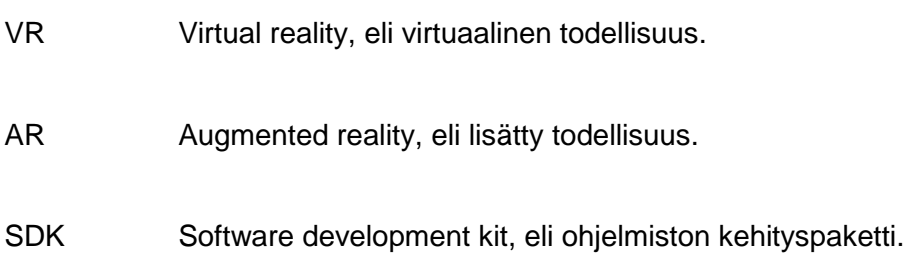

#### <span id="page-5-0"></span>**1 Johdanto**

Insinöörityön aiheena on virtuaalinen todellisuus, sen tutkiminen ja sitä hyödyntävän peliprojektin tekeminen. Pelin toteutuksessa käytetään Unity-ohjelmistoa, Microsoft Visual Studio 2015:ta sekä Google Cardboard -laseja virtuaalisen todellisuuden testaamiseen. Peliin on tarkoitus toteuttaa virtuaalista todellisuutta hyödyntävä ominaisuus sekä tutkia virtuaalista todellisuutta ilmiönä. Tämän lisäksi selvitetään, mistä virtuaalinen todellisuus on lähtöisin sekä miltä sen tulevaisuus näyttää. Projektin yhteyteen tehty peli käännetään Androidille mobiilisovellukseksi, jolla testataan peliä sekä siihen rakennettua virtuaalisen todellisuuden toiminnallisuutta Google Cardboard -virtuaalilaseilla. Näillä laseilla on tarkoitus tutustua myös muihin virtuaalista todellisuutta hyödyntäviin sovelluksiin ja videoihin ja kertoa yleisesti niiden käyttökokemuksesta.

Päädyin tekemään pelin osana insinöörityötä osin siksi, että opiskelujeni loppupuolella valitsin peliohjelmoinnin ja pelitekoälyn kurssit. Löysin kurssien avulla Unityn ja huomasin, että oman pelin tekeminen nykyaikana on mahdollista sekä huomattavasti helpompaa kuin vuosikymmen sitten. Unityyn tutustuessani huomasin, kuinka helppoa pelin kääntäminen muille alustoille nykyaikana on. Tästä lähti idea oman pelin tekemisestä ja sen kääntämisestä Androidille mobiilisovellukseksi.

Virtuaalinen todellisuus on pelialalla todella suosittu aihe tällä hetkellä. Sen kehitys on ollut huimaa, ja sitä hyödyntävät tuotteet sekä sovellukset ovat olleet hurjassa kasvussa. Virtuaalisen todellisuuden kehitys ja käytettävyys kiinnostivat minua paljon, joten sen ottaminen projektin keskeiseksi tutkimuksen kohteeksi lisäsi työhön haastetta ja kasvatti mielenkiintoani sen tekemiseen.

Insinöörityö sisältää tutustumisen virtuaaliseen todellisuuteen sekä kaikki pelin kehityksen vaiheet suunnittelusta toimivaan peliin. Peli on tarkoitus kehittää siten, että sitä on mahdollisimman helppo jatkossa kehittää eteenpäin. Ohessa esitellään pelinkehityksessä käytetyt ohjelmistot Unity ja Visual Studio sekä selvitetään, kuinka virtuaalista todellisuutta voidaan hyödyntää nykyajan peleissä ja sovelluksissa. Työssä tutkitaan myös virtuaalisen todellisuuden hyödyntämistä muilla aloilla kuten elokuva- ja mediaalalla.

Toteuttamani peli Levels on perinteinen tasohyppelypeli, jossa pelaajan tarkoituksena on läpäistä haasteellisia kenttiä mahdollisimman nopeasti. Kentän varrella pelaajan tulisi kerätä mahdollisimman paljon esineitä, joilla lisätään pelaajan pisteitä sekä nopeutetaan kentän läpäisyyn vaadittavaa aikaa.

Työ aloitetaan tutkimalla virtuaalista todellisuutta, jonka jälkeen tutustutaan pelinkehityksessä käytettyihin työkaluihin. Sen jälkeen esitellään itse peliprojektia sekä siihen liittyviä vaiheita suunnittelusta lopputulokseen. Raportin lopuksi käydään läpi, miten peli saatiin käännettyä mobiiliin ja kuinka virtuaalista todellisuutta saatiin hyödynnettyä projektissa.

# <span id="page-6-0"></span>**2 Virtuaalinen todellisuus**

Virtuaalisella todellisuudella tarkoitetaan tyypillisesti ohjelmointitekniikkaa, jolla luodaan mahdollisimman aidon näköistä kuvaa ja ääntä käyttäjälle. Ajatuksena on se, että ympärillä oleva maailma reagoisi ihmisen liikkeisiin ja loisi ärsykkeitä ihmisen aisteille. Tämän tavoitteena on, että käyttäjälle saataisiin mahdollisimman realistinen käyttökokemus virtuaalimaailmassa. Yleensä käyttäjä laittaa jonkinlaiset virtuaalilasit päähänsä, jotka seuraavat käyttäjän pään liikkeitä. Pään liikkeiden mukaan lasit näyttävät kolmiulotteista kuvaa siitä suunnasta, mihin käyttäjä katsoo. [1.]

Tämän lisäksi myös äänet seuraavat sitä, mihin suuntaan käyttäjän pää osoittaa. Virtuaalimaailmaan luodaan äänilähteitä, jotka kuuluvat kovempaa riippuen siitä, kuinka lähellä käyttäjä niitä on. Tätä voisi demonstroida siten, että jos katsoisi suoraan kaiuttimeen, niin ääni kuuluisi yhtä lujaa molempiin korviin, mutta jos katsoisi suuntaan, jossa kaiutin jäisi vasemman korvan puolelle, kuuluisi se silloin kovempaa vasempaan korvaan kuin oikeaan korvaan.

Virtuaalisen todellisuuden tekniikkaa hyödynnetään jo muun muassa huvipuistoissa ja peleissä. Esimerkiksi vuoristoradassa voidaan käyttäjällä olevien lasien avulla luoda näkymä kaupungista, jossa vuoristoradan vaunu liikkuu. Liikkuva vaunu voidaan kuvata avaruusaluksena, joka väistelee kaupungissa olevia rakennuksia ja esteitä. Tällä tavalla voidaan tehdä käyttäjälle useita erilaisia kokemuksia, vaikka kyseinen vuoristorata olisi aina sama.

Virtuaalisen todellisuuden ympäristö luodaan ohjelmallisesti. Sitä voidaan katsoa useilla eri tavoilla, esimerkiksi siihen tarkoitetuilla laseilla tai näytöillä. Minulla käytössä olleet Google Cardboard-lasit toteuttavat tämän siten, että puhelimen näytölle luodaan kaksi kuvaa. Kuvat osuvat toinen vasemmalle ja toinen oikealle silmälle. Niiden kuvan toteuttavat Unityssä kamerat [\(Kuva 1\)](#page-7-0), jotka toimivat silmien tavoin virtuaalimaailmassa.

| <sup>∷</sup> Hierarchy              |
|-------------------------------------|
| Create " CTAII                      |
| $@$ MiniGame                        |
| Main Camera                         |
| Directional Light                   |
| Sphere                              |
| $\blacktriangleright$ Platforms     |
| $\blacktriangleright$ PickUps       |
| $\triangleright$ Canvas             |
| EventSystem                         |
| Terrain                             |
| $\nabla$ GyrMain                    |
| $\Psi$ Head                         |
| $\nabla$ Main Camera                |
| Main Camera Left                    |
| Main Camera Right                   |
| $\blacktriangleright$ Stereo Render |

<span id="page-7-0"></span>Kuva 1. Pelin toteuttavat objektit, kuten kamerat.

Kuten ylläolevassa kuvassa 1 näkyy, olen peliini toteuttanut kaksi vaihtoehtoa kameran käyttöön. Ylempi, tummanharmaalla pohjalla oleva Main Camera, on käytössä silloin, kun käyttäjä ei käytä virtuaalilaseja. Silloin näytölle piirretään vain yksi kaksiulotteinen kuva [\(Kuva 2\)](#page-8-0).

Alempana sinisellä tekstillä on kaksi kameraa, Main Camera Left ja Main Camera Right. Nämä ovat kamerat, joiden tarkoituksena on kuvata ihmisen vasenta ja oikeaa silmää, kun VR-toiminto on päällä. Mikäli VR-toiminto laitetaan päälle, piirretään matkapuhelimen näytölle kaksi kaksiulotteista kuvaa, jotka Cardboard -lasien läpi katsottaessa piirtyvät aivoihin yhtenä kolmiulotteisena kuvana [\(Kuva 3\)](#page-8-1).

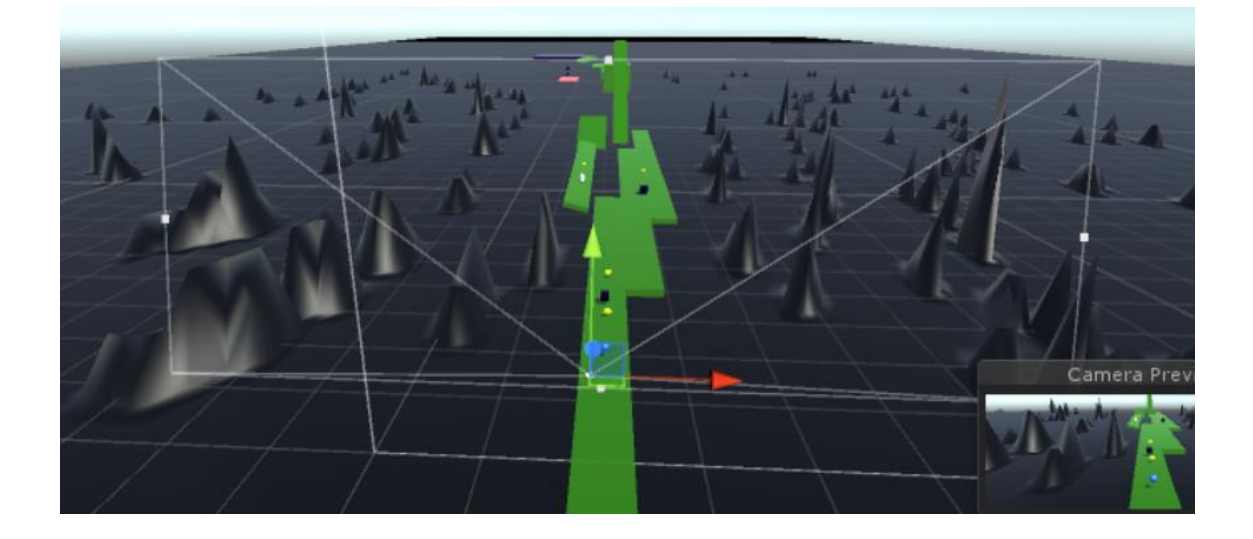

<span id="page-8-0"></span>Kuva 2. Valkoisilla viivoilla on kuvattu kameran näkymää, kun VR ei ole päällä.

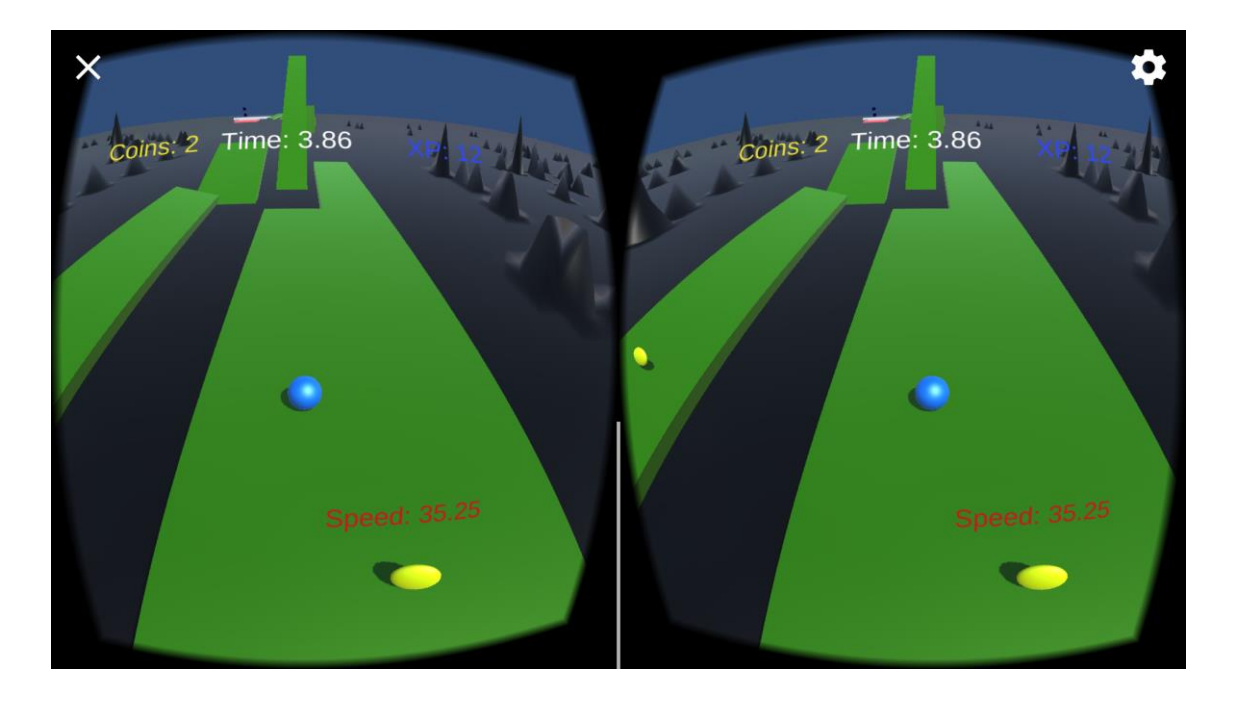

<span id="page-8-1"></span>Kuva 3. Kuva matkapuhelimen näytöltä, kun virtuaalinen todellisuus on aktivoitu

Virtuaalisen todellisuuden ympäristöön voidaan vaikuttaa myös erilaisilla esineillä, kuten hanskoilla, jotka seuraavat käyttäjän käsien liikkeitä. Esimerkiksi Oculus Rift on julkaissut molempiin käsiin tulevat ohjaimet nimeltä Oculus Touch. Tämän lisäksi voidaan käyttää muita liikkeentunnistimia esimerkiksi sensoreita, jotka seuraavat käyttäjän kaikkia liikkeitä.

Virtuaalisen todellisuuden toteuttaminen aidosti on huomattavasti vaikeampaa kuin miltä se kuulostaa. Ihmisen aivot ja aistit ovat kehittyneet niin paljon, että niitä on vaikea huijata virtuaalisella todellisuudella. Aivot yleensä huomaavat pienetkin virheet virtuaalisen todellisuuden ympäristössä. Koska täysin aidon virtuaalisen ympäristön toteuttaminen on erittäin hankalaa, on täysin aidon käyttökokemuksen luominen käyttäjälle silloin hyvin haastavaa. Tätä kuitenkin yritetään toteuttaa.

CAVE, eli Cave Automatic Virtual Environment, tarkoittaa virtuaalista ympäristöä, missä henkilö on kaikin puolin uppoutunut ympäristöönsä. Se luodaan useiden projektorien, kaiuttimien sekä sensoreiden avulla. Päätoiminto CAVE-ympäristössä on vuorovaikutus, jossa henkilö voi täysin kadottaa itsensä virtuaaliseen todellisuuteen. Vuorovaikutus toteutetaan erilaisilla laitteiden nappuloilla, ohjaimilla sekä käsineillä. Näiden avulla käyttäjä voi esimerkiksi avata ovia, ottaa käteensä esineitä, ja painaa nappeja virtuaalisessa maailmassa. Sen lisäksi vuorovaikutusta toteutetaan erilaisella palautteella, esimerkiksi käyttäjän ohjain voi täristä tietyn toimenpiteen jälkeen. [2.]

Virtuaalisen todellisuuden täysi potentiaali on vielä näkemättä, ja se varmasti kehittyy vielä erittäin paljon lähitulevaisuudessa. Olisi hienoa, jos voisi esimerkiksi kävellä Kuun tai Marsin pinnalla virtuaalisen todellisuuden ansiosta, vaikka oikeasti kävelisi omalla pihallaan. Tämä olisi ainakin huomattavasti halvempaa kuin sen toteuttaminen reaalimaailmassa. Tällä hetkellä voidaan jo tehdä videoita, joissa esimerkiksi henkilö kiipeää vuoren huipulle, ja tätä videota katsova käyttäjä kokee kiipeävänsä itse vuorelle.

# <span id="page-9-0"></span>2.1 Historia

Ennen kuin virtuaalinen todellisuus käsitteenä oli edes keksitty, pidetään sen edeltäjänä panoraamamaalauksia. Todellisuutta pyrittiin tällöin kuvaamaan hyvin realistisesti isoissa maalauksissa sekä 360 asteen seinämaalauksissa. Nämä olivat ensimmäisiä tapoja, joilla yritettiin saada ihminen kuvittelemaan itsensä johonkin muualle kuin missä oikeasti oli. [3.]

Vuonna 1838 Charles Wheatstonen tutkimukset selvittivät, että ihmisen aivot luovat kahdesta vierekkäisestä kuvasta yhden kolmiulotteisen kuvan, kun toinen silmä katsoo toista kuvaa ja toinen toista. Wheatstone patentoi vuonna 1839 stereoskoopit, eli lasit, joilla tätä prosessia demonstroitiin. [3.]

Yksi virtuaalisen todellisuuden ensimmäisiä konsepteja syntyi jo ennen 1950-lukua. Ensimmäisiä aiheeseen viittaavia käsitteitä esiintyi Stanley G. Weinbaumin vuonna 1935 kirjoittamassa lyhytromaanissa Pygmalion's Spectacles. Siinä Weinbaum kuvailee virtuaalilaseja, jotka tuottavat fiktionaalisia kokemuksia, joihin on yhdistettynä äänet, hajut ja kosketus. [3.]

1950-luvulla kuvaaja Morton Heilig kehitti laitteen nimeltä Sensorama [\(Kuva 4\)](#page-10-0), jonka hän patentoi vuonna 1962. Sensorama oli elokuvien katseluun tehty laite, jolla käyttäjän muihinkin kuin näköaistiin aiheutettiin ärsykkeitä. Näiden ärsykkeiden avulla saatiin lisättyä todellisuuden tuntua elokuvaan. Näitä ärsykkeitä toteutettiin tuolin tärinällä ja erilaisilla hajuilla, joiden lisäksi ilmaa puhallettiin tuulettimien avulla. Morton Heilig kuvasi laitteelleen kuusi lyhytelokuvaa. [3.]

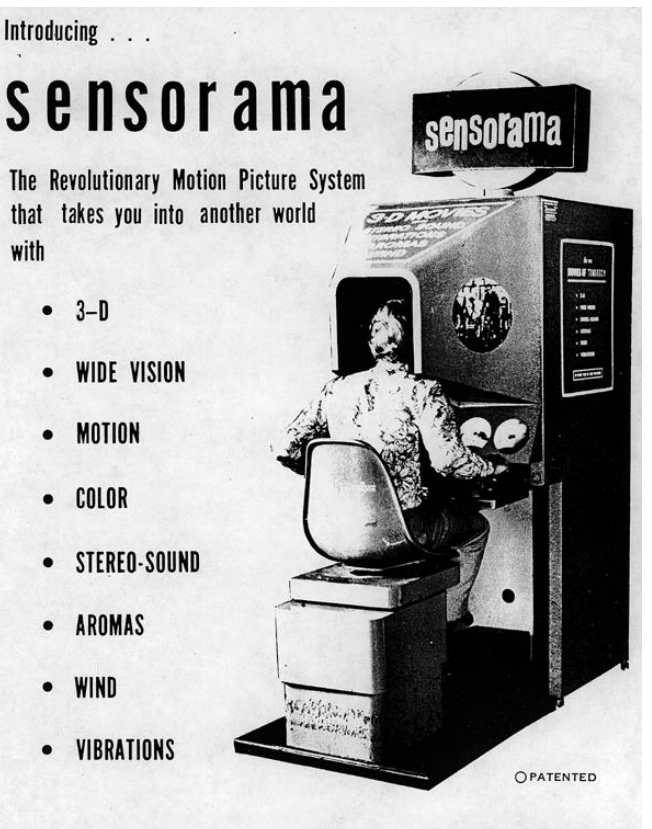

SENSORAMA, INC., 855 GALLOWAY ST., PACIFIC PALISADES, CALIF. 90272 TEL. (213) 459-2162

#### <span id="page-10-0"></span>Kuva 4. Sensoraman mainos

7 (40)

Tämän jälkeen yksi suuri askel virtuaalisen todellisuuden kehityksessä oli Morton Heiligin keksintö Telesphere Mask. Ne olivat ensimmäiset päähän laitettavat VR-lasit, jotka patentoitiin vuonna 1960. Myös Googlen Cardboard-lasit perustuvat osaltaan näihin. [3.]

Ivan Sutherland kirjoitti vuonna 1965 konseptista, jossa täydellinen näyttö olisi niin tarkka, ettei sitä voisi erottaa oikeasta todellisuudesta. Hänen kirjoittamansa teos oli yksi ensimmäisiä konsepteja, joilla kuvataan nykypäivän virtuaalista todellisuutta. Hän kehitti myöhemmin vuonna 1968 opiskelijansa Bob Sproullin kanssa VR-lasit nimeltään Sword of Damocles. Ne olivat ensimmäiset lasit, jotka olivat yhteydessä tietokoneeseen eivätkä kameraan. [3.]

Virtuaalisen todellisuuden käsite syntyi vasta vuonna 1987 vaikka sitä omalla tavallaan oltiinkin kehitetty jo useita vuosia. Jaron Lanier, joka perusti Visual Programming Lab (VPL) -nimisen yrityksen, toi käsitteen virtuaalisesta todellisuudesta ihmisten tietoisuuteen. VPL oli yksi ensimmäisiä yrityksiä, joka myi VR-tuotteita. Se kehitti myös ensimmäiset VR-hanskat nimeltä Dataglove. [3.]

Seurasi 1990-luku, jolloin Sega ja Nintendo julkaisivat omat VR-lasinsa. Segan VR-lasit julkaistiin vuonna 1993, ja niitä olisi pystynyt käyttämään Sega Genesis konsolilla, mikäli ne koskaan olisivat tulleet myyntiin. Laseihin kuului pään liikkeiden seuranta sekä stereoäänet ja LCD-näytöt. [3.]

Nintendon Virtual Boy [\(Kuva 5\)](#page-12-1) oli 3D-pelikonsoli, joka julkaistiin vuonna 1995. Virtual Boy epäonnistui täysin Sega Genesiksen tavoin, koska sen markkinointi ja myynti epäonnistuivat täysin. Vaikka sen hintaa yritettiin pudottaa, ei sen suosio koskaan kasvanut tarpeeksi ollakseen tuottava. [3.]

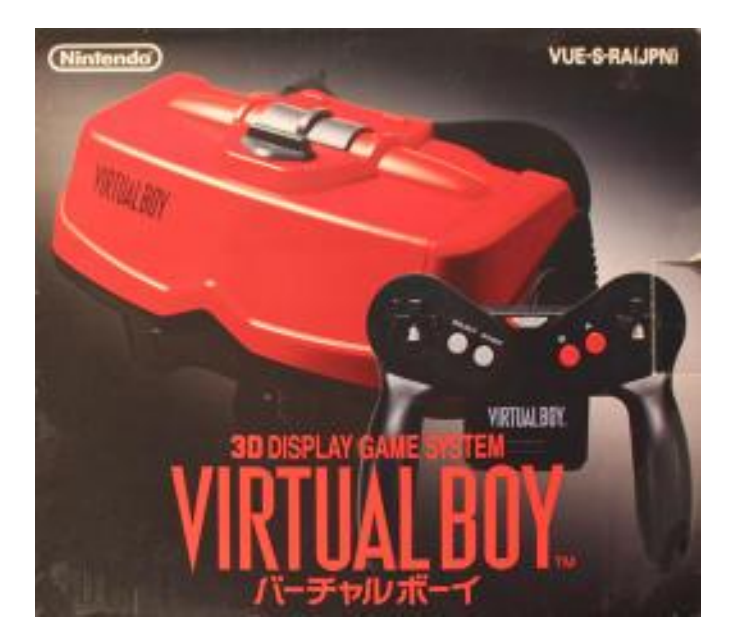

Kuva 5. Nintendon julkaisema Virtual Boy

<span id="page-12-1"></span>Elokuvien maailmassa on virtuaalista todellisuutta kuvattu myös muutamaan otteeseen. Yksi tunnetuimpia näistä on 90-luvun lopussa elokuvateattereihin tullut Wachowskin sisarusten ohjaama elokuva The Matrix. Sen idea oli, että ihmiset eläisivät virtuaalisessa todellisuudessa eivätkä he itse sitä ymmärtäisi. Tämän lisäksi virtuaalinen todellisuus on esiintynyt myös muissa vanhoissa elokuvissa kuten Tron (1982) sekä Lawnmower Man (1992). Nykypäivänä virtuaalista todellisuutta käsitteleviä elokuvia on jo useita. [3.]

Virtuaalisen todellisuuden kehitys on lähtenyt kasvuun 2000-luvun alusta, paljon myös kehittyneen tietotekniikan ansiosta. Myös isojen yritysten kuten Googlen, Samsungin ja Microsoftin lisätessä rahan käyttöä virtuaaliseen todellisuuteen, on sen kehitys selvästi kiihtynyt. Virtuaalilasien levitessä yhä useampiin koteihin ja laseille tehdyn sisällön lisääntyessä ne tulevat olemaan vielä suuri tuote tulevaisuudessa.

# <span id="page-12-0"></span>2.2 Tämän hetken sovellukset

Virtuaalista todellisuutta hyödynnetään nykyään jo hyvin useilla eri toimialoilla. Sitä on käytetty ainakin peli-, elokuva-, armeija-, koulutus-, terveys-, tekniikka-, rakennus-, urheilu- ja media-alalla. Joillain aloilla virtuaalisen todellisuuden käyttö on vielä toistaiseksi ollut vähäistä. Sille on kuitenkin tehty suunnitelmia tulevaisuuden varalle sekä mietitty,

kuinka sitä voitaisiin jatkossa hyödyntää. Erittelen alla muutamia suosittuja sovelluksia joiltain näistä toimialoista. [4.]

# <span id="page-13-0"></span>2.2.1 Pelit

Peliteollisuudessa virtuaalisen todellisuuden käyttö on jatkuvasti kasvussa. Uusien laitteiden kehittyessä myös virtuaalista todellisuutta käyttävien pelien määrä kasvaa. Ainakin eräs suosittu virtuaalitodellisuutta hyödyntävä mobiilipeli on nimeltään Wizard Academy VR [\(Kuva 6\)](#page-13-1). Pelissä on ideana seikkailla ympäri kylää ja löytää sekä läpäistä useita erilaisia hauskoja haasteita. Tähän peliin tarvitaan VR-ohjain, jolla ohjataan hahmon käden liikettä, mikä tuo peliin lisää virtuaalisen todellisuuden tuntua. Peliä voi kuitenkin kokeilla ilman VR-laseja ja ohjainta laittamalla asetuksista VR-asetuksen pois päältä.

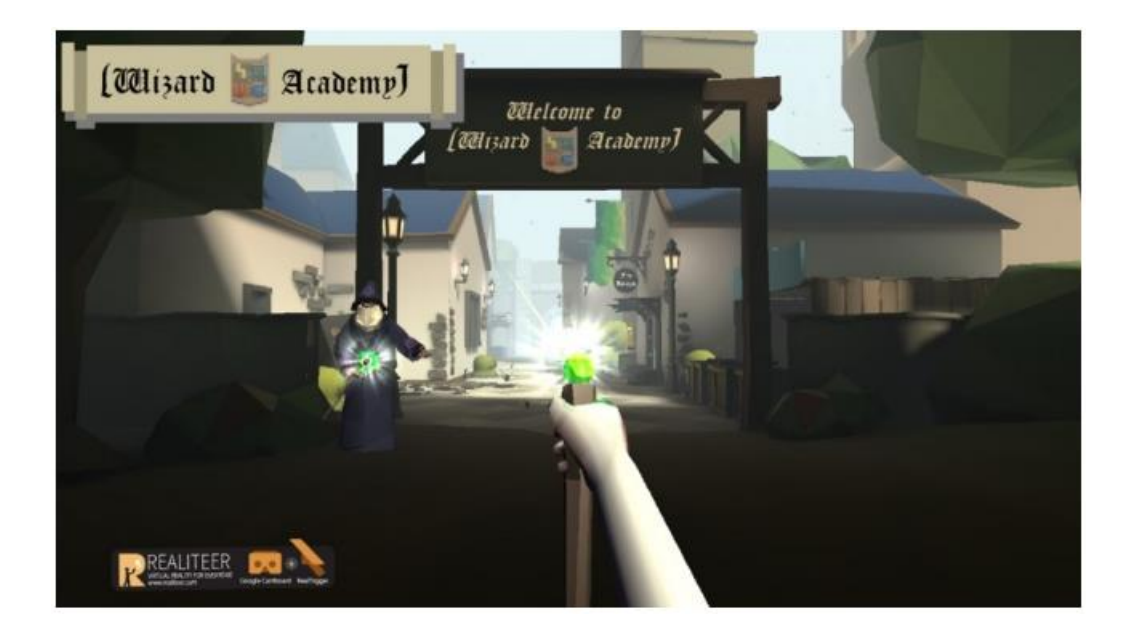

Kuva 6. Wizard Acdemy VR

<span id="page-13-1"></span>Tietokoneelle julkaistuja pelejä on myös tehty, ja näistä voisi esimerkkinä mainita Oculus Riftille Crytek -nimisen yrityksen tekemän kiipeilypelin The Climb [\(Kuva 7\)](#page-14-1).

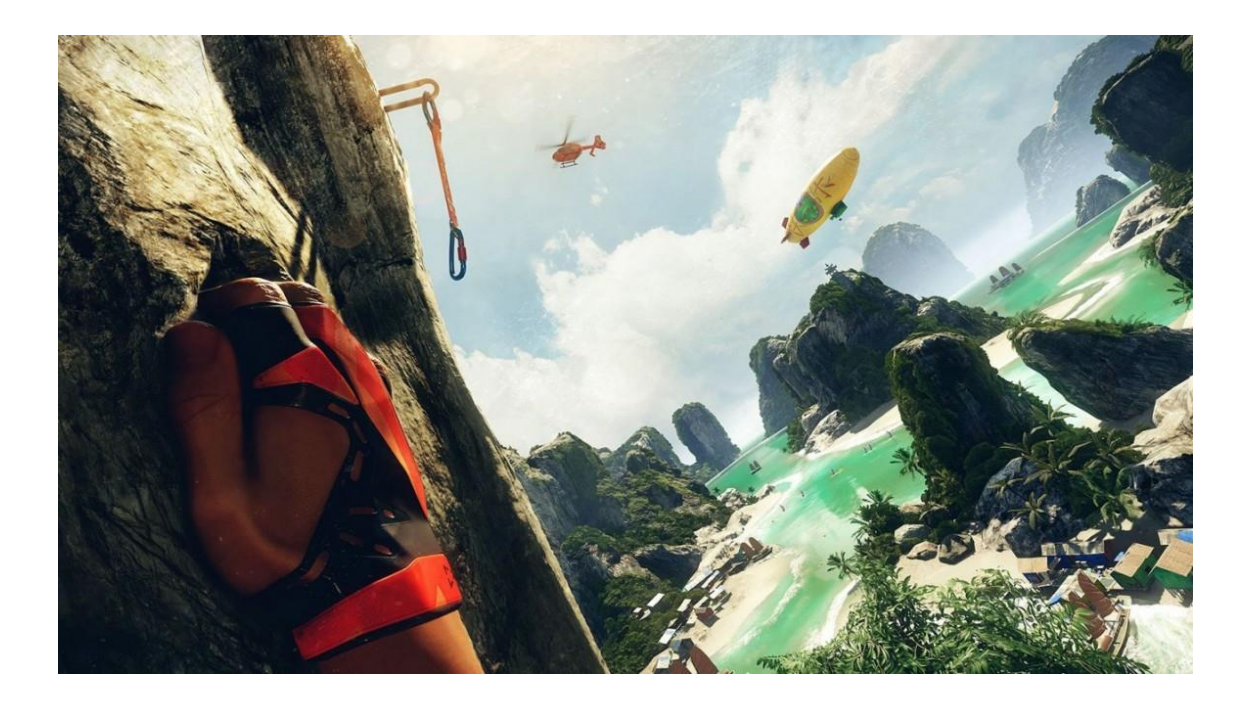

<span id="page-14-1"></span>Kuva 7. The Climb

Pelissä on ideana kiipeillä erittäin realistisen oloisessa maailmassa ja kokea kiipeilyn jännitys. Pelissä voi hyvin kokea korkeuseron, ja alaspäin katsominen tuntuu varmasti jännittävältä. Voit myös kilpailla ystäviesi kanssa siitä, kuka kiipeää nopeimmin erilaisten vuorien tai korkeiden rakennelmien päälle. Peli on toteutettu käyttäen Cryengine-nimistä pelimoottoria. Tämä vaikuttaa peliltä, jota olisi hienoa päästä kokeilemaan. Tosin pelaamiseen tarvittava Oculus Rift ohjaimineen maksaa noin 800 dollaria.

# <span id="page-14-0"></span>2.2.2 Elokuvat

Elokuvia on alettu näyttää jo vuosia sitten 3D:nä, ja tätä voisi omalla tavallaan pitää myös yhtenä virtuaalisen todellisuuden ensivaiheina. Joitain elokuvia ja lyhytfilmejä on jo toteutettu myös virtuaalista todellisuutta hyödyntäen. Ohjaaja Justin Lin, joka on tunnettu Fast and Furious 3-6 elokuvien ohjaamisesta, on tehnyt VR-lyhytelokuvan nimeltä Help [\(Kuva 8\)](#page-15-0). Elokuvan voi katsoa Googlen Cardboard-sovelluksella esimerkiksi YouTubesta. Sieltä löytyy myös paljon muita videoita, joissa virtuaalista todellisuutta on hyödynnetty.

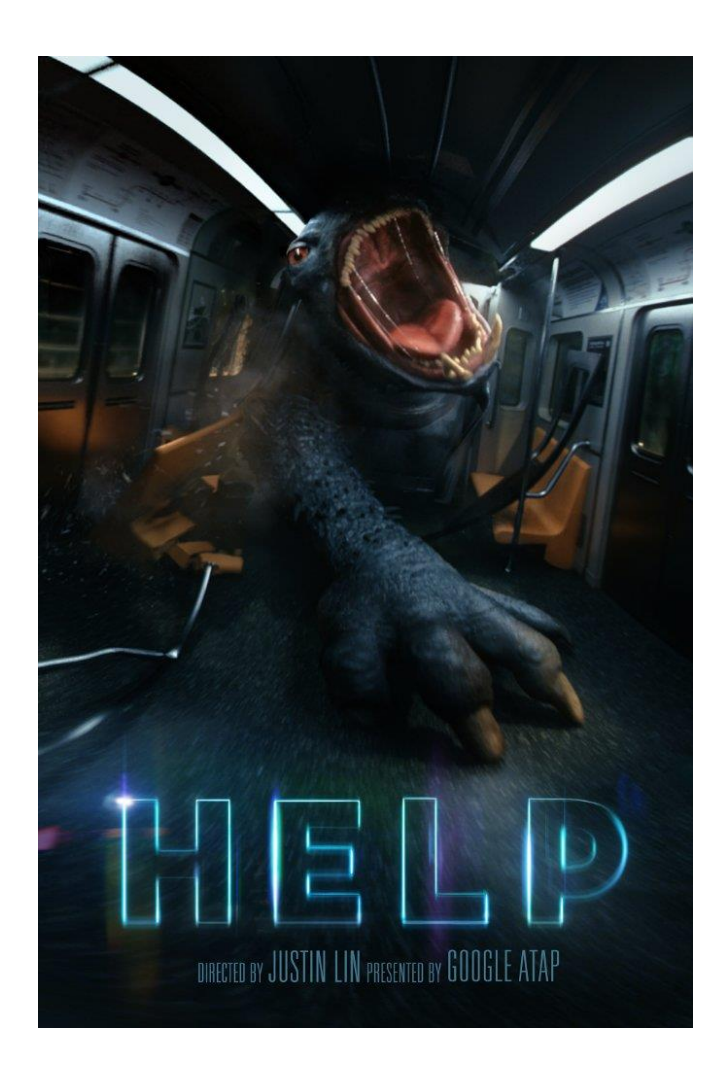

Kuva 8. Justin Lin ohjaama VR-lyhytelokuva Help.

<span id="page-15-0"></span>Katsoin Help-elokuvan, ja mielestäni se oli yllättävän näyttävä. Elokuvassa minua häiritsi se, että kun on mahdollisuus katsoa joka suuntaan, tulee ongelmaksi se, tietääkö katsoja, mihin suuntaan pitää katsoa. Myös tämä joka suuntaan katsominen voi olla hankalaa, jos joudut pyörittää päätäsi jatkuvasti suunnasta toiseen. Puhelimen näytöltä katsottuna resoluutio ja videon laatu eivät vielä yllä tarpeeksi hyvälle tasolle. Esimerkiksi Oculus Riftillä katsottuna elokuva voisi olla huomattavasti näyttävämpi.

Toinen lyhytelokuva, joka mielestäni oli mielenkiintoinen, on Cmoar Rollercoaster [\(Kuva](#page-16-1)  [9\)](#page-16-1), jossa ideana on hypätä vuoristoradan vaunun kyytiin.

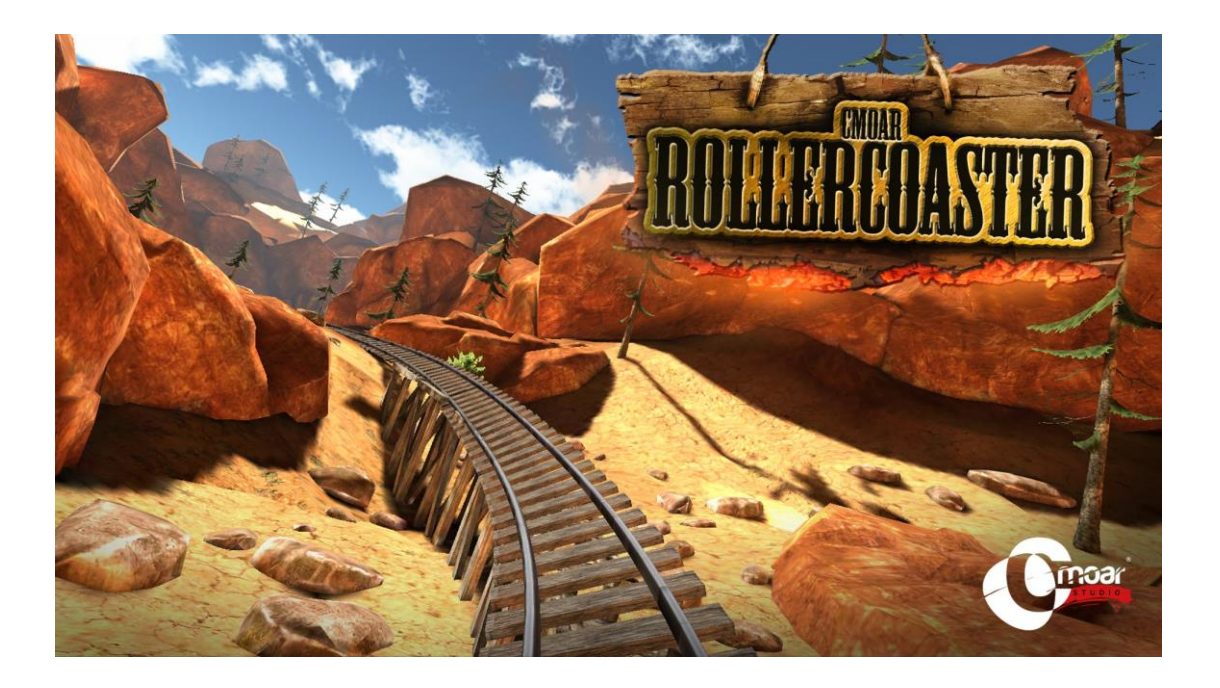

Kuva 9. Cmoar Rollercoaster VR elokuva.

<span id="page-16-1"></span>Katsoin tämän jonkun muun nauhoittamana omasta vuoristorataseikkailustaan. Eli en videota katsoessani pystynyt vaikuttamaan katsottuun suuntaan. Mielestäni vuoristorata oli yllättävän aidon tuntuinen. Korkeat ja nopeat pudotukset tuntuivat jännittäviltä, vaikkei sitä välttämättä uskoisi ennen kuin videota alkaa katsoa. Tosin tässäkin elokuvassa ongelmaksi tuli se, ettei kännykän näytön resoluutio ja videon kuvanlaatu vielä oikein riitä tarpeeksi realistiseen näkymään. Myös näytön virkistystaajuus voisi olla parempi, jonka avulla parannettaisiin katselukokemusta.

# <span id="page-16-0"></span>2.2.3 Muut alat

Virtuaalista todellisuutta on hyödynnetty paljon myös muilla aloilla. Esimerkiksi mediaalalla tätä on käytetty USA:n presidentinvaaleissa. Virtuaalista todellisuutta on hyödynnetty muun muassa presidenttien tekemillä mainosvideoilla, joita voi katsoa VR-laseilla. Myös väittelytilaisuuksien sekä presidenttiehdokkaiden omien esittelytilaisuuksien katsominen on joiltain osin julkaistu VR-laseille. Ideana on, että käyttäjä kokisi olevansa paikan päällä seuraamassa presidenttiehdokkaita, vaikka oikeasti seuraisi tapahtumaan kotisohvaltaan. Tällä saadaan myös katsojaan vaikutettua, koska kanssakäyminen tuntuu tapahtuvan paljon henkilökohtaisemmin kuin se oikeasti tapahtuu. Näitä videoita voi hakea suoraan esimerkiksi YouTubesta. Tämän toiminnon hyödyntäminen esimerkiksi

suosikkiartistin keikalle, johon et ehtinyt saada lippuja, kuulostaa mahtavalta. Tuntuu kuin olisi käytännössä eturivissä, vaikka oikeasti istuisi esimerkiksi kotisohvalla.

Virtuaalisen todellisuuden hyödyntäminen muiden seutujen tutkimiseen esimerkiksi retkeilemällä on jo nykyaikaa. Monet sovellukset tarjoavat jo mahdollisuuden virtuaaliseen surffailuun, vuorikiipeilyyn ja moneen muuhun. Näissä esimerkiksi surffaaja surffaa päähineen kanssa, joka kuvaa 360 asteen kulmassa videota. Tästä julkaistaan video, jota käyttäjät voivat lasien kanssa katsoa. Muita esimerkkejä löytyy mainiosti esimerkiksi YouTubesta. Käytännössä mikä tahansa urheilu, vuorelle kiipeäminen, purjehtiminen, lumilautailu ja muu voidaan kokea VR-lasien avulla.

#### <span id="page-17-0"></span>2.3 Virtuaalista todellisuutta hyödyntävät yritykset ja niiden tuotteet

Tällä hetkellä suuria yrityksiä, jotka virtuaalisen todellisuuden ympärille tekevät tuotteita ja sovelluksia, ovat Facebookin omistuksessa oleva Oculus VR, Google, Samsung, HTC, Sony sekä Microsoft. Nämä kaikki ovat julkaisseet omat VR- tai AR-lasit, eli lisätyn todellisuuden lasit. AR-lasit eroavat VR-laseista siinä, että niillä lisätään oikeaan todellisuuteen jotain virtuaalista eikä luoda kokonaista virtuaalista maailmaa. Näiden yritysten tekemistä tuotteista tunnetuimmat ovat Oculus VR:n Oculus Rift -lasit. Muiden yritysten laseja ovat Samsungin Gear VR -lasit, HTC:n Vive-lasit, Googlen Cardboard-lasit, Sonyn PlayStation VR -lasit sekä Microsoftin Hololens-lasit, jotka muista poiketen ovat lisätyn todellisuuden lasit. Esittelen seuraavaksi lyhyesti vähän tarkemmin näiden yrityksen julkaisemista VR-laitteista. Kerron myöhemmin työssäni käyttämistäni Google Cardboard laseista.

Oculus on julkaissut Rift VR -lasit [\(Kuva 10\)](#page-18-0), joissa on 2160x1200 resoluution OLEDnäyttö, joka kahdelle silmälle jaettuna on 1080x1200 pikseliä per silmä. OLED on lyhenne sanoista Organic Light Emitting Diode, joka tarkoittaa sitä, että näyttö joka hyödyntää sitä, perustuu orgaanisen aineen käyttöön diodien sijasta. Tämä orgaaninen aine käyttäytyy samalla tavalla kuin diodit, eli se tuottaa valoa silloin, kun siihen tuodaan sähköä. Rift-laseissa on myös 90Hz:n virkistystaajuus, mikä parantaa huomattavasti kuvan sulavuutta verrattuna normaalien näyttöjen 60Hz:n virkistystaajuuteen. [5.]

Tämän lisäksi Oculus on julkaissut Touch-nimiset VR-ohjaimet [\(Kuva 10\)](#page-18-0), jotka suunniteltiin tukemaan pelaamista. Touch koostuu kahdesta ohjaimesta, joiden avulla käyttäjä voi vaikuttaa virtuaaliseen todellisuuteen. Molemmat ohjaimet sisältävät sauvaohjaimen sekä nappuloita ja kaksi liipaisinta. [5.]

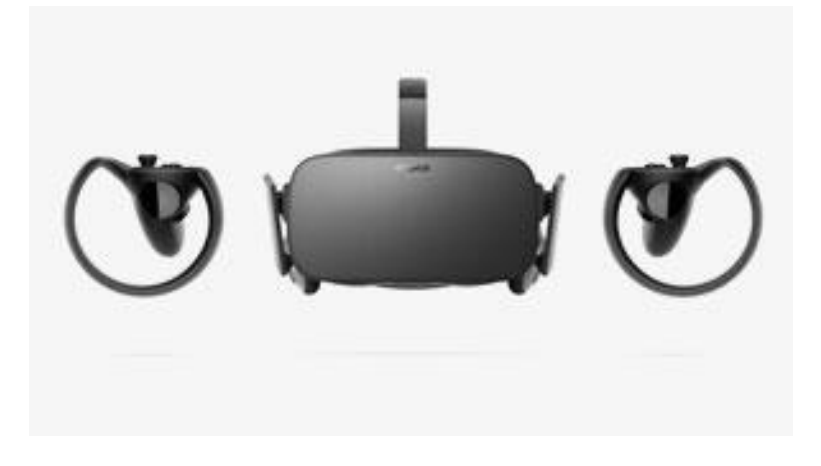

<span id="page-18-0"></span>Kuva 10. Oculus Rift VR -lasit, jonka sivuilla Touch-ohjaimet.

Seuraavana Google, joka on julkaissut Cardboard-lasiensa lisäksi Jump-nimisen päähineen [\(Kuva 11\)](#page-18-1), jolla voi kuvata 360 asteen kulmassa videota VR-käyttöön. Jump sisältää 16 erillistä kameraa, jotka kuvaavat eri suuntiin. Parhaillaan Google etsii testaajia Jump-kamerapäähineelle.

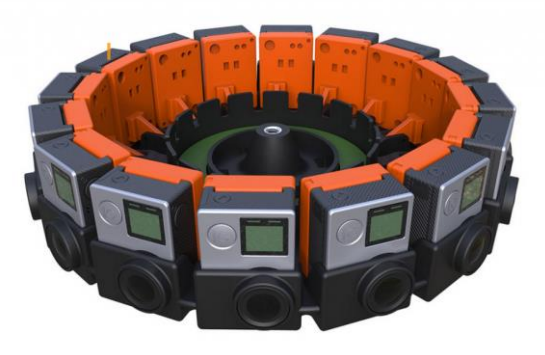

<span id="page-18-1"></span>Kuva 11. Google Jump -kamerapäähine.

Samsung sen sijaan on julkaissut pelkästään VR-lasit nimeltä Gear VR [\(Kuva 12\)](#page-19-0). Nämä ovat hyvin samantyyliset kuin Googlen Cardboard-lasit, mutta tehty käytettävyydeltään ja mukavuudeltaan hieman paremmiksi kuin Cardboard-lasit. Näissä laseissa on sama

idea kuin Cardboard-laseissa, eli niissä laitetaan puhelin laitteen sisään, ja sillä näytetään VR-kuvaa käyttäjälle. Tosin näihin laseihin soveltuvat vain Samsungin omat kalleimpaan hintaluokkaan kuuluvat niin sanotut lippulaivapuhelimet. Näissä puhelimissa on käytössä 2560x1440 resoluution Super AMOLED -näyttö, joka jaetaan kahdelle silmälle, jolloin yhden silmän näytöksi tulee käytännössä tuo 1280x1440 pikseliä. Super AMOLED tarkoittaa Active-matrix Organic Light-emitting Diodea, joka tarkoittaa näyttöä, joka on muuten samanlainen kuin yllä esitelty OLED-näyttö, mutta se sisältää Active Matrix toiminnon. Active matrix on metodi, jolla kontrolloidaan yksittäisiä pikseleitä, joista jokainen on kiinnitetty transistoriin ja kondensaattoriin. Nämä transistorit ja kondensaattorit aktiivisesti ylläpitävät pikselin tilaa. Aiemmassa tavassa yksittäisiä pikseleitä ei voi-

nut erikseen kontrolloida, vaan piti ladata kokonainen rivi pikseleitä, ennen kuin niitä pystyttiin muokkaamaan. Active matrix -toiminto nopeuttaa huomattavasti vasteaikaa. [6.]

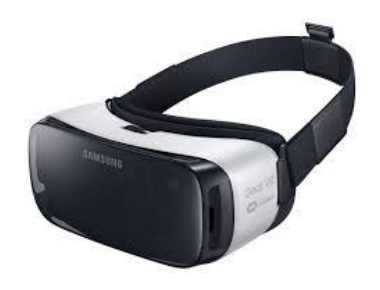

Kuva 12. Samsung Gear VR

<span id="page-19-0"></span>HTC:n julkaisemat Vive VR -lasit [\(Kuva 13\)](#page-19-1) sisältävät yhden 2560x1440 resoluution Super AMOLED -näytön, joka kahdelle silmälle jaettuna on 1080x1200 pikseliä per näyttö. Vive-lasien virkistystaajuus on sama kuin Rift-laseissa eli 90 Hz. HTC Vive sisältää myös kaksi langatonta ohjainta, joissa on myös Oculus Touchin tavoin kaksi liipaisinta, kosketusalustan sekä jopa 24 eri sensoria. HTC:n pakettiin kuuluu myös kaksi asemaa, jotka seuraavat 360 asteen säteellä käyttäjän liikettä. [7.]

<span id="page-19-1"></span>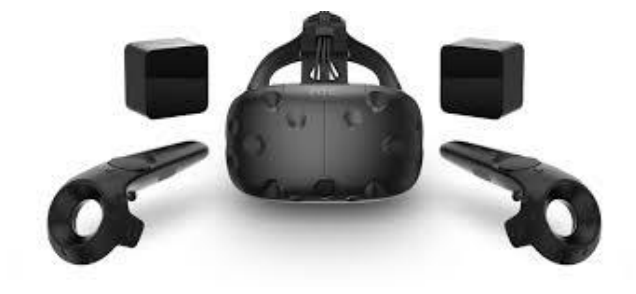

Kuva 13. HTC Vive

Sonyn PlayStation VR -lasit (kuva 14) sisältävät 5,7 tuuman OLED-näytön, 3D-äänen, sekä sisäänrakennetun mikrofonin. Sen käyttöön tarvitaan PlayStation Camera, sekä joko Dualshock 4 -ohjain tai PlayStation Move -liikeohjain. PlayStation Camera seuraa käyttäjän ohjaimia sekä laseja, joiden avulla se ohjaa käyttäjän liikkeitä tarkasti virtuaalimaailmassa. [8.]

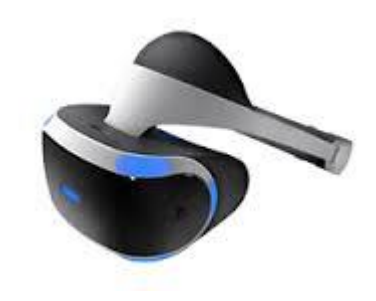

Kuva 14. PlayStation VR

Erittelen alla olevassa kuvassa 15 esittelemieni tuotteiden ominaisuuksia.

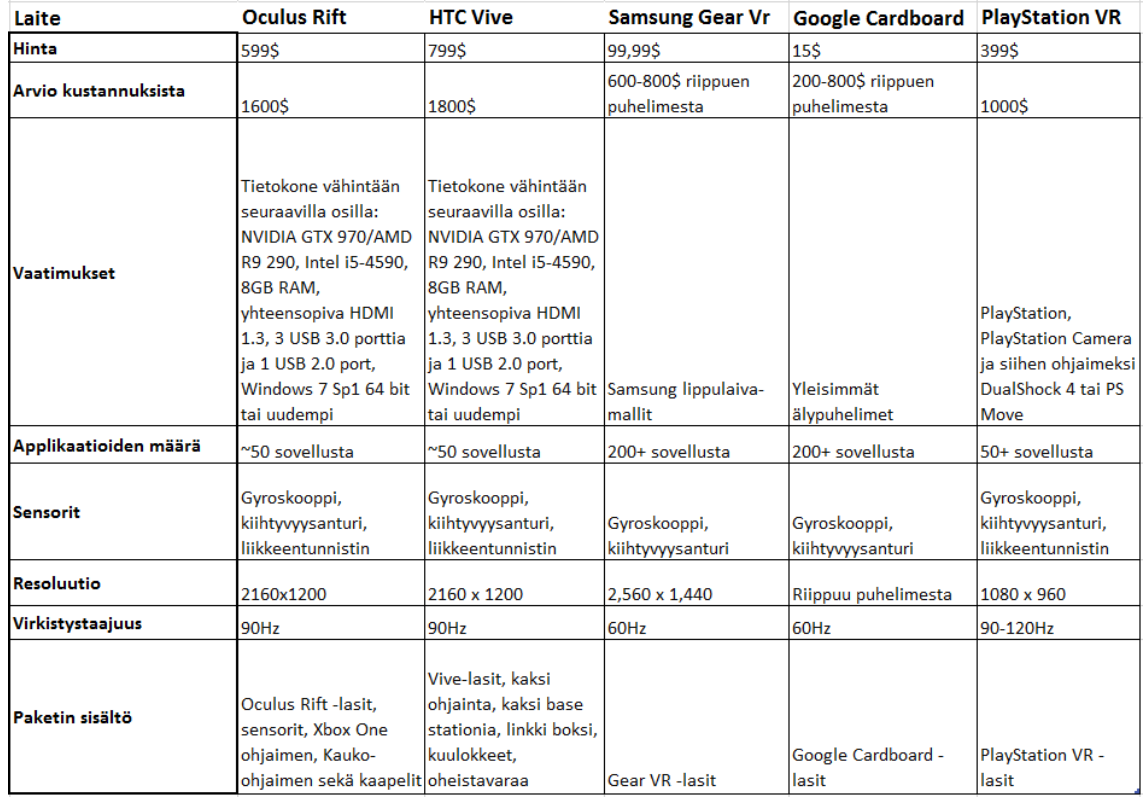

Kuva 15. Vertailutaulukko yllä esitellyistä tuotteista

Microsoftin Hololens -lasit [\(Kuva 166](#page-21-1)) poikkeavat muista siten, että niitä käytetään niin sanotun lisätyn todellisuuden hyödyntämiseen eikä virtuaaliseen todellisuuteen. Lisätyssä todellisuudessa ei generoida virtuaalista maailmaa käyttäjälle, vaan lisätään reaalimaailmaan virtuaalisen maailman elementtejä. Tätä lisättyä todellisuutta hyödyntää esimerkiksi erittäin suosittu mobiilipeli Pokemon Go, jossa pokemonit sijoitetaan matkapuhelimen kamerasta näkyvään maisemaan esimerkiksi nurmikolle. [9.]

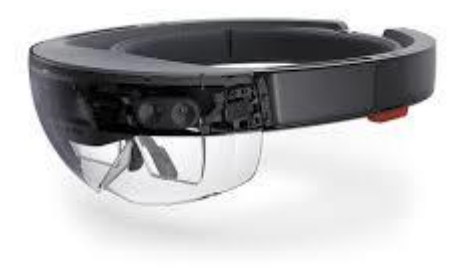

#### <span id="page-21-1"></span>Kuva 16. Microsoft Hololens

Myyntimääriltään suosituimmat lasit ovat Googlen Cardboardit sekä Samsungin Gear VR -lasit. Niitä on molempia myyty yli 5 miljoonaa kappaletta. Tosin tämä johtuu suurimalta osiltaan siitä, että ne lukeutuvat tuohon halvimpaan hintakastiin. Tähän vaikuttaa myös se, että lähes jokaiselta jo löytyy matkapuhelin, eikä erillistä kallista näytöllistä laitetta tarvitse ostaa. Seuraavaksi myydyimmät ovat Oculus Rift, sekä HTC Vive. Oculus Riftiä on myyty 3,6 miljoonaa kappaletta ja HTC Viveä 2,1 miljoonaa kappaletta. PlayStation VR -laseja on myyty tähän mennessä satoja tuhansia kappaleita. [10. 11. 12.]

# <span id="page-21-0"></span>2.4 Virtuaalisen todellisuuden tulevaisuus

Virtuaalinen todellisuus tulee varmasti kehittymään paljon lähivuosina. Tällä hetkellä suurin ongelma sen suosion vähäisyyteen on hinta sekä sisällön vähäinen määrä. Laitteet maksavat paljon, ja mitä realistisemman kokemuksen haluaa, sitä enemmän se maksaa. Vaikka Google Cardboardin tyyliset lasit maksavat noin 15 euroa, vaatii sekin tarpeeksi tehokkaan älypuhelimen, joka taas maksaa paljon enemmän. Mikäli haluaa käyttää esimerkiksi Oculus Riftiä virtuaaliseen todellisuuteen tutustuaksesi, tulee käytön hinnaksi jo useita tuhansia euroja. Jos haluaa Riftin lisäksi vielä lisävarusteita, kuten

ohjaimia, niin hinta vain jatkaa kasvuaan. Onneksi tekniikka kehittyy jatkuvasti, ja sen myötä tuotteiden hinnat laskevat.

Lokakuussa julkaistaan Googlen uudet VR-lasit nimeltä Daydream, jotka perustuvat Googlen Cardboard-laseihin. Daydreamissa on panostettu varsinkin käyttömukavuuteen sekä helppoon käytettävyyteen kaukosäätimen avulla. Niihin on myös lisätty paljon muita uusia toimintoja. Ne toimivat kuitenkin tällä hetkellä vain Googlen omalla vasta julkaistulla Pixel-puhelimella, joka on hinnaltaan melko kallis. Nähtäväksi jää, koska laseja voisi käyttää muillakin puhelimilla. Silloin niiden suosio voisi kasvaa huomattavan paljon. [13.]

Virtuaalisen tulevaisuuden seuraavat isot askeleet ovat luultavasti muiden aistien tuominen mukaan virtuaaliseen todellisuuteen. Nyt käytännössä ihmisen näkö ja kuuloaistia hyödynnetään, mutta jatkossa myös tunto- ja hajuaistin tuominen mukaan lisää sen todenmukaisuutta. Jos vielä pidemmälle katsotaan, niin tutkijoilla on jo konsepteja nanoteknologian hyödyntämisestä siten, että ihmisen tietoisuus siirrettäisiin tietokonejärjestelmään. Tämä tarkoittaisi sitä, että henkilö olisi täysin tietokoneen varassa. Kuinka realistista tämä on, se selviää vasta tulevaisuudessa. [14.]

Virtuaalista todellisuutta sekä lisättyä todellisuutta tullaan varmasti jatkossa käyttämään paljon varsinkin matkapuhelimilla. Nykyään lähes jokainen omistaa oman älypuhelimen, joka on tarpeeksi tehokas pyörittämään kevyitä virtuaalista todellisuutta hyödyntäviä ohjelmia. Tulee todella paljon halvemmaksi ostaa Googlen tai Samsungin matkapuhelimille tehdyt VR-lasit, kuin hommata kaikki tarpeellinen esimerkiksi Oculus Riftin toimintaan.

# <span id="page-22-0"></span>**3 Työkalut ja tekniikat**

Käytän pelinkehityksessä pääasiassa Unity-ohjelmistoa, jolla toteutan peliin fysiikat sekä pelin kääntämisen Android-käyttöjärjestelmille. Ohjelmoinnin toteutan Visual Studio 2015 -sovelluksella, jolla kirjoitan peliin tarvittavat skriptit eli komentosarjat. Skriptit kirjoitetaan C#-ohjelmointikielellä. Projektin tavoitteena on saada tuotettua peli Androidkäyttöjärjestelmälle, jolla voisi tutkia ja testata virtuaalista todellisuutta Google Cardboard -lasien avulla. Pelin ei ole tarkoitus olla valmis, mutta sen toteutuksessa otetaan huomioon mahdollisimman dynaaminen kehitys, jos sitä jatkossa halutaan kehittää.

## <span id="page-23-0"></span>3.1 Google Cardboard

Googlen Cardboard-lasit ovat Googlen kehittämät virtuaalisen todellisuuden käyttöön tarkoitetut lasit (kuva 17). Ne julkaistiin jo kesällä 2014. Vuoden 2016 alussa Google Cardboard -laseja oli myyty jo yli 5 miljoonaa kappaletta. Tämän lisäksi Cardboardille sopivia sovelluksia oli julkaistu jo yli tuhat. [15.]

Lasien toiminta perustuu siihen, että puhelin laitetaan tietylle etäisyydelle lasien linsseistä. Tämän jälkeen puhelimessa olevien sovellusten avulla puhelin luo näkymän kahdesta vierekkäisestä kuvasta. Käyttäjän katsoessa linssien läpi, kuva näyttää kolmiulotteiselta. Tämän lisäksi laseista löytyy magneettinappi, jota painamalla puhelin käyttäytyy kuin sen ruutua olisi painettu. Se perustuu puhelimen magnetometriin, joka mittaa magneettikentän voimakkuutta tai magneettivuon tiheyttä. Sitä käytetään normaalisti esimerkiksi puhelimen kompassin toiminnoissa. [15.]

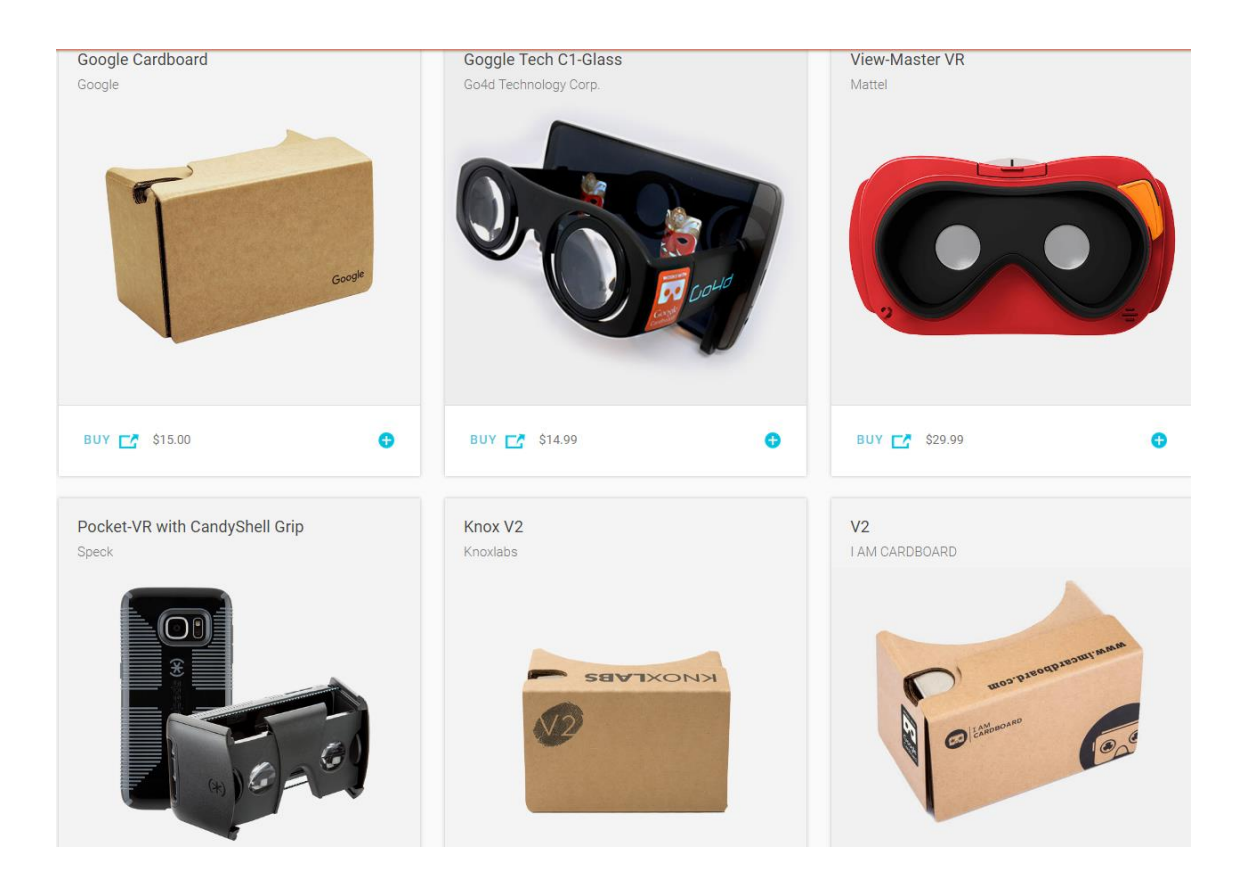

Kuva 17. Erilaisia Cardboardiin perustuvia laseja. Vasemmassa yläkulmassa Googlen alkuperäiset lasit.

Google Cardboard hyödyntää aiemmin mainittua Googlen Androidille julkaisemaa Virtual Reality SDK:ta, joka on ilmainen. Google on julkaissut tämän rajapinnan myös Applen iOS-käyttöjärjestelmälle sekä Unitylle.

# <span id="page-24-0"></span>3.2 Google Cardboardin ensivaikutelmat

Googlen valmistamat Cardboard-lasit ovat ensivaikutelmaltaan yllättävän tukevat, vaikka ovatkin pahvista tehdyt. Lasit koostuvat pahvisesta kotelosta, jossa on kaksi linssiä silmien kohdille, sekä muutamasta tarrasta kotelon pahvilevyissä, joilla lasit saa kasattua valmiiseen muotoon (kuva 18). Näiden lisäksi laseissa on vielä pieni nappi, joka toimii magneetin avulla puhelimen magnetometrin kanssa. Kasaaminen kesti alle minuutin, jonka jälkeen ei muuta tarvinnut tehdä kuin etsiä joku sovellus Googlen kaupasta, ja kokeilla, miten lasit toimivat.

Ensimmäinen sovellus, jonka latasin, oli Googlen oma Cardboard-niminen sovellus. Käynnistäessäni sovelluksen puhelimen näytölle luotiin pieni virtuaalinen maailma, missä pystyi muun muassa lentämään, kalastamaan sekä vuorovaikuttamaan maailmassa olevien eläinten kanssa lasien magneettinapin avulla. Tällä sovelluksella pystyi myös katsomaan omia kuvia ja videoita, jotka oli tallennettu Googlen valokuviin. Varsinkin Androidin kameralla olevan Photo Sphere -ominaisuuden avulla otetut kuvat olivat hienoja lasien läpi. Näissä Photo Sphere -kuvissa otetaan kuvia joka suunnasta ja sovellus yhdistää kuvat ja luo siitä yhden ison kuvan 360 asteen kuvan, jolla voi katsoa kuvaajan näkökulmasta jokaiseen suuntaan.

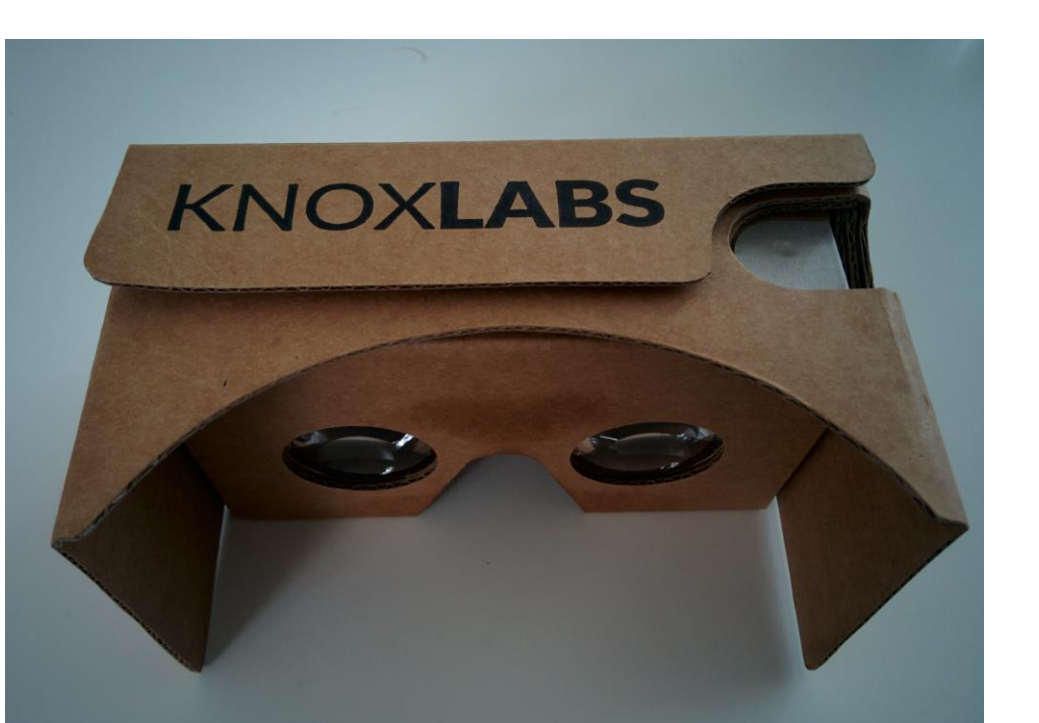

Kuva 18. Knox Labs -nimisen yrityksen Cardboard-lasit, joita käytin työssäni.

Hyvää laseissa oli mielestäni se, kuinka helppoa ne oli ottaa käyttöön ja kuinka hyvin ne loppujen lopuksi toimivat. Oli mielenkiintoista huomata, kuinka aivot kääntävät sovellusten luomat kaksi kuvaa yhdeksi kolmiulotteiseksi kokonaisuudeksi. Testaamani sovellukset ja videot toimivat erinomaisesti Nexus 5 -puhelimella. Tosin VR-videot ja -pelit ovat melko raskaita puhelimelle, joten huomasin puhelimen kuumenevan melko paljon, kun sovelluksia testaili. Tosin tämä on ollut yleinen ongelma Nexus 5 -puhelimen kanssa heti ostosta lähtien, eli se kuumenee jonkin verran raskaammassa käytössä. Lasien käyttö herätti melkein heti kysymyksen. Jos näillä 15 dollarin laseilla virtuaalinen todellisuus tuntuu jo näin realistiselta, kuinka realistiselta se tuntuu noilla 800 dollarin huipputuotteilla?

Cardboard-laseissa oli myös muutamia heikkouksia, jotka tosin tuohon hintaan ovat aivan odotettavissa ja hyväksyttävissä. Lasit oli tehty pahvista, joka tuntuu hiukan siltä, etteivät ne kovin pitkään välttämättä kestä. Toisaalta pahvi on niin kevyttä, että pudotessaan siihen tuskin tulee mitään vahinkoja. Pahvi oli myös hiukan epämiellyttävä pitää pitkään silmillä. Muutamalla pehmusteella laseista saisi jo paljon mukavammat käyttää. Laseissa ei myöskään ole mitään kannatinta, vaan aina kun niitä käyttää, joutuu niitä kannattelemaan käsillään. Ellet itse sitten askartele niihin jotain, millä ne saisi pysymään päässä. Se saattaa olla joskus melko ärsyttävää, varsinkin jos laseja käytetään pidemmän aikaa. Lasit ovat hintaansa nähden mielestäni erinomaiset virtuaalisen todellisuuden testaamiseen. Vielä yhdistettynä hyvään puhelimeen, jossa erinomainen näyttö, sekä hyviin kuulokkeisiin, Cardboard-lasit toimivat tarkoitukseensa todella hyvin.

#### <span id="page-26-0"></span>3.3 Unity

Unity on käyttöjärjestelmästä riippumaton pelimoottori, jonka Unity Technologies julkaisi vuonna 2005. Ohjelmaa käytetään pääasiassa pelien ja sovellusten toteutukseen tietokoneelle, konsoleille, mobiiliin sekä verkkosivuille. Ohjelman ensimmäinen versio toteutettiin ainoastaan Applen OS X -käyttöjärjestelmälle vuonna 2005. Uusin stabiili versio 5.4.2 julkaistiin jopa 24 eri sovellusalustalle 21.lokakuuta 2016. [16.]

Ensimmäiset havaintoni Unitystä olivat melko positiiviset. Sovelluksen käyttöliittymä on suhteellisen yksinkertainen ja nopea oppia [\(Kuva 199](#page-26-1)). Varsinkin yksinkertaisten muotojen sekä fysiikkamallien toteutus oli suhteellisen helppoa. Unityn verkkosivuilta sekä muualta netistä, löytyy laaja valikoima ohjeita, esimerkkejä sekä koulutusvideoita, joiden avulla on helppo oppia perusteet sen käyttöön.

<span id="page-26-1"></span>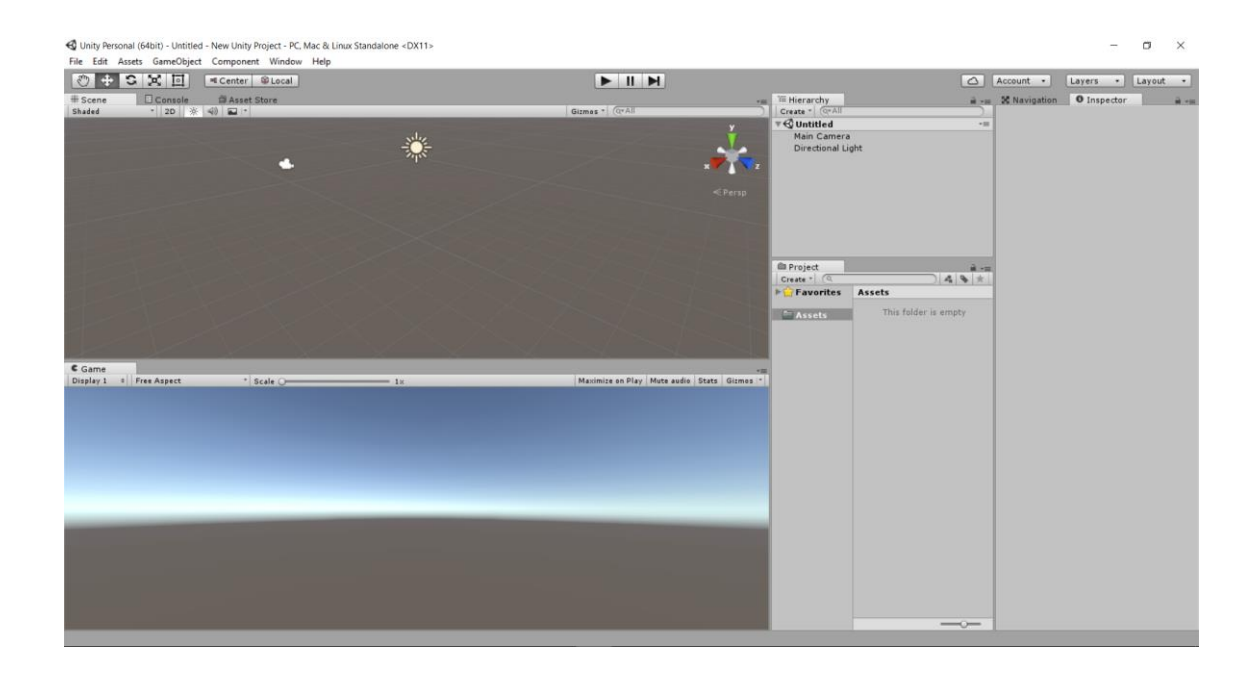

Kuva 19. Unityn käyttöliittymä uuden projektin aloituksessa

Mielestäni Unityn käyttöliittymässä on sijoitettu hyvin kaikki pelin tekemiseen tarvittavat osat yhdelle näkymälle. Kuten kuvasta 19 voi havaita, on Unityn käyttöliittymään sijoitettu pelinäkymä, muokkausnäkymä, projektikansion sisältö, projektin objektit sekä objektien muokkausvalikko. Käyttöliittymässä on paljon tietoa yhdellä näkymällä, mikä voi olla käyttäjälle aluksi hieman sekavaa. Kun käyttöliittymän oppii, on se kuitenkin melko yksinkertainen ja helppo käytettävyydeltään.

Unitylla on helppo kääntää tekemiään projekteja muille käyttöjärjestelmille. Siinä on ominaisuus, jonka avulla voi valita, mille käyttöjärjestelmälle haluaa rakentaa projektinsa. Käyttöjärjestelmiä, joille Unityllä voi sovelluksiaan kääntää, on useita esimerkiksi Androidille tai Linuxille. Ennen käännöksen aloittamista voi valikosta myös valita, mitkä näkymät, eli pelin osat esimerkiksi valikko ja taso 1, otetaan projektin käännökseen mukaan.

Unitya on käytetty useiden pelien, sovellusten ja videoiden tekemiseen. Näistä tunnettuja ovat suomalaisen Colossal Orderin tekemä Cities Skylines, Free Lives -nimisen yrityksen Indie peli -Broforce sekä suomalaisen Finger Softin tekemä mobiilipeli Hill Climb Racing.

# <span id="page-27-0"></span>3.4 Visual Studio

Visual Studio on Microsoftin julkaisema ilmainen ohjelmistonkehitysympäristö (kuva 20). Ensimmäinen versio Visual Studio 97 julkaistiin vuonna 1997. Uusin versio siitä, jota käytin pelin tekemisessä, on Visual Studio 2015, joka julkaistiin kesällä 2015. Seuraava Visual Studion versio on odotettavissa parin vuoden sisään. [17.]

Visual Studiolla voi tehdä esimerkiksi Windows-, web- ja mobiilisovelluksia. Näitä on helppo toteuttaa useilla eri kielillä, koska näihin on Visual Studiossa valmiiksi sisäänrakennettuna IntelliSense, joka ilmoittaa tekemistäsi virheistä koodin kirjoitusvaiheessa. Tämä nopeuttaa huomattavasti virheiden huomaamista ja korjaamista. [17.]

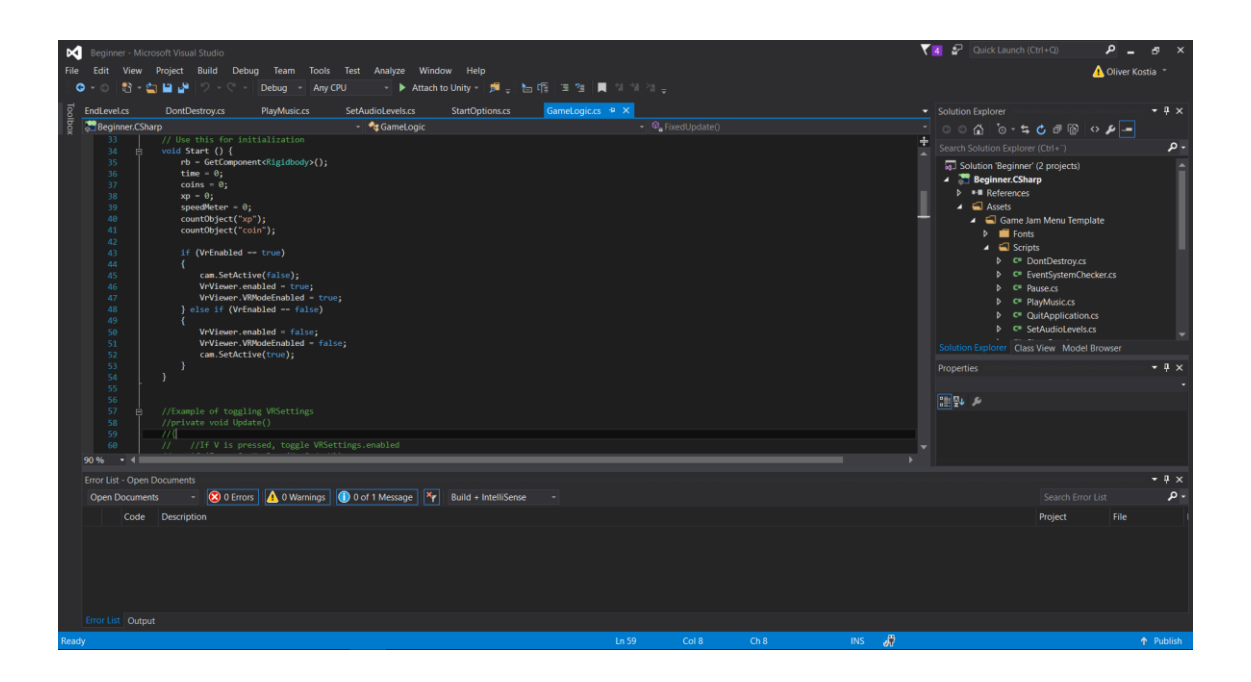

Kuva 20. Visual Studion käyttöliittymä

Visual Studioon on helppo lisätä erillisiä lisäosia ja kirjastoja siinä olevan "Extensions and Updates" -toiminnon avulla. Se näyttää suoraan, mitä kirjastoja on käytössä. Sen avulla voi hakea suoraan internetistä uusia projektiisi tarvittavia kirjastoja ja ohjelmistorajapintoja esimerkiksi GitHub-lisäosan, tai Bootstrap-paketin.

Visual Studiolla voi myös helposti toteuttaa lokalisaation projekteihin. Sen lisäksi myös versionhallinnan toteuttaminen ja ylläpitäminen ovat sillä erityisen helppoa Team Services -toiminnon avulla.

Visual studio sisältää koodieditorin, sisäänrakennetun debuggerin eli toiminnon, jolla virheitä on helppo etsiä ohjelman ajon aikana sekä paljon muita hyviä toimintoja. Siihen on myös sisäänrakennettuna työkaluja verkkosivujen suunnitteluun, luokkasuunnitteluun sekä tietokantamallien suunnitteluun. [17.]

Edellisten lisäksi Visual Studiosta löytyy myös todella suuri määrä muita hyviä toimintoja. Niitä on myös mahdollista ladata lisää tarpeen vaatiessa.

# 25 (40)

#### <span id="page-29-0"></span>3.5 Virtual Reality SDK Unitylle

Unitylle täytyy asentaa virtuaalisen todellisuuden SDK eli Software development kit. Tämä SDK sisältää tarvittavat osat sovelluksen käyttämiseen Google Cardboardin kanssa. Sen avulla on helppo tehdä Android-sovelluksia Daydreamille ja Cardboardille. Daydream-lasit ovat Googlen lähitulevaisuudessa julkaisemat VR-lasit, jotka ovat uudempi ja parempi versio Cardboardista.

Rajapinnan avulla voi aloittaa Unityssä uuden VR-projektin sekä muokata vanhan projektin hyödyntämään virtuaalista todellisuutta. Sen lisäksi sillä voi myös helposti tehdä sovelluksen, joka sisältää toiminnon, jonka avulla voi vaihtaa VR:n päälle tai pois. Toteutin omaan peliini tämän toiminnon, jonka avulla pelin asetuksista voi käydä vaihtamassa, haluaako pelata VR-laseilla vai ilman. Rajapinnan saa ilmaiseksi ladattua Googlen sivuilta.

SDK sisältää sensoreiden seuraamiseen tarvittavia toimintoja. Se seuraa käyttäjän pään liikkeitä sekä seuraa, missä kulmassa puhelinta pidetään. Se myös tunnistaa käyttäjän ohjainten tai nappuloiden syötteet, jonka lisäksi se korjaa vääristymiä VR-näkymästä. SDK sisältää myös mahdollisuuden generoida apuviivan puhelimen näytölle, jonka avulla puhelin on helppo asetella keskelle VR-laseja, jolloin lasien ja puhelimen välinen vääristymä pienenee.

#### <span id="page-29-1"></span>**4 Levels**

Levels on perinteinen tasohyppelypeli, jossa pelaajan tarkoituksena on läpäistä erilaisia haastavia kenttiä mahdollisimman nopeasti. Kentät sisältävät erilaisia kerättäviä esineitä, joilla pelaaja voi kehittää pelihahmoa, sekä vaikuttaa pelaajan ominaisuuksiin.

#### <span id="page-29-2"></span>4.1 Pelin suunnittelu

Pelin suunnittelu alkoi melko tyhjästä, mutta sen idea perustui peliin nimeltä Skyroads [\(Kuva 211](#page-30-0)). Olin pelannut kyseistä peliä kauan sitten, ja mielestäni se oli erittäin hyvä siihen aikaan. Kun peli muistui mieleeni, päätin ryhtyä tekemään hiukan samankaltaista tasohyppelyä pelistä inspiroituneena. Löysin sattumalta työtä tehdessäni kyseisen pelin internetistä, minne siitä oli tehty selainversio. [18.]

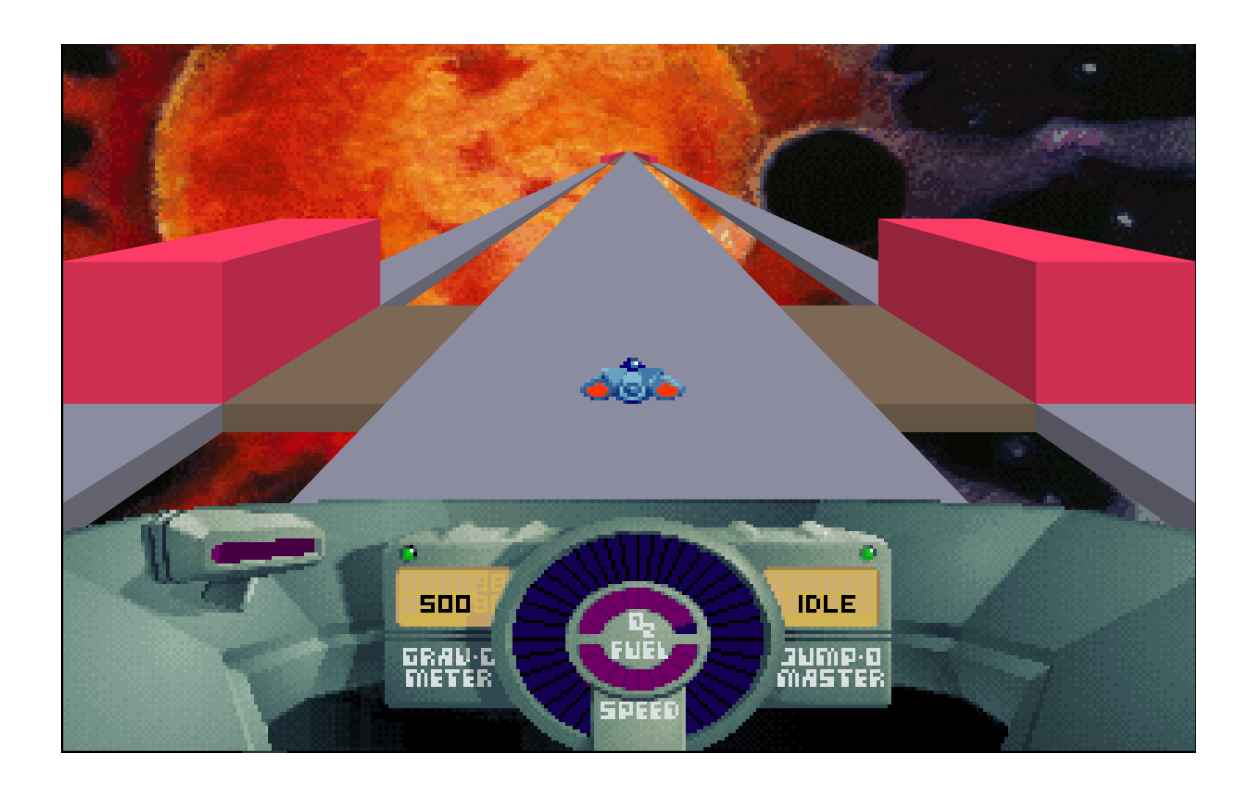

Kuva 21. Skyroads-peli, joka julkaistiin vuonna 1993

<span id="page-30-0"></span>Aluksi suunnittelin hieman, mitä kaikkea peliin tekisin ja mitä ominaisuuksia siihen voisin kehittää. Listasta tuli melko pitkä, ja se sisälsi melko vaativiakin ominaisuuksia. Päätin kuitenkin toteuttaa pelin melko yksinkertaisesti. Tavoitteena kuitenkin se, että pelissä voisi testata virtuaalista todellisuutta Cardboard-lasien avulla. Tämän toteuttaminen vaati sitä, että tilaisin Cardboard-lasit, ja kääntäisin pelin Android-käyttöliittymälle. Aluksi pelin suunnitelmassa oli aseita ja vihollisia, mutta toteuttaminen vaikutti aivan liian raskaalta. Päätin minimoida pelin vaatimuksia, ja keskittyä itse käytettävyyteen. Jätin kuitenkin muistiinpanot näistä suunnitelmista talteen, jos joskus haluan peliä jatkossa kehittää. Seuraavana on hieman esiteltynä, mitä ominaisuuksia sain tehtyä ja mitä olin suunnitellut [\(Kuva 222](#page-31-0)).

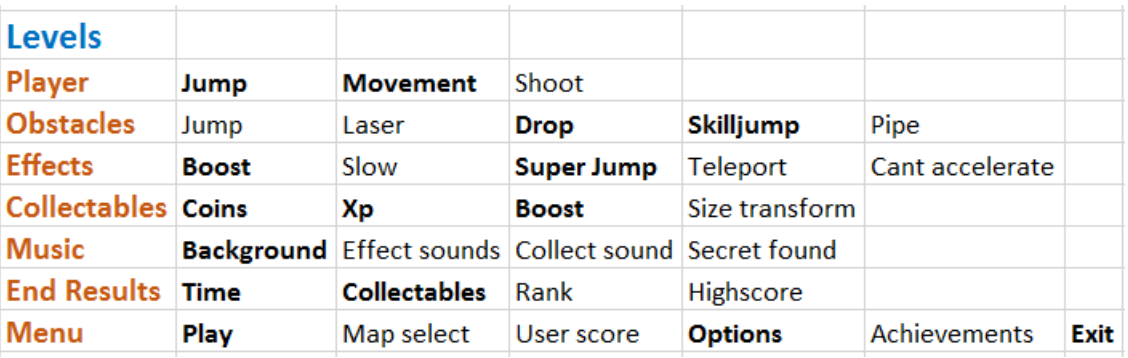

<span id="page-31-0"></span>Kuva 22. Hahmotelmaa ominaisuuksista. Kuvassa näkyvät lihavoidut ominaisuudet sain tehtyä

Lopullinen suunnitelma pelistä sisälsi kaksi pelitilaa. Toinen olisi Cardboard-lasien kanssa VR-tilassa, ja toinen olisi ilman laseja normaalissa tilassa. Pelitilan valinnan voisi tehdä asetuksista, ennen kuin pelin aloittaa. Suunnitelmassa hahmo liikkuisi itsestään eteenpäin, ja puhelinta kallistamalla liikkuisi hahmo sivuttaissuunnassa. Tavoitteena olisi myös toteuttaa jonkin tyyppinen hyppy hahmolle. Hahmon liikkumisen lisäksi peliin tulisi kerättäviä esineitä, jotka joko kasvattaisivat pelaajan kokemuspisteitä, rahoja tai vaikuttaisivat pelaajan vauhtiin tai muihin ominaisuuksiin.

Pelin koukuttavuus syntyisi mahdollisuudesta kehittyä, sekä kilpailla kavereitaan vastaan. Pelissä voisi kehittää hahmoa ja parantaa omia aikojaa kentissä. Myös erilaisten palkintojen saaminen, kun pelissä pääsee tarpeeksi pitkälle, olisi myös hyvä keino saada pelaaja pelaamaan vähintään tiettyyn pisteeseen asti. Esimerkiksi kun pelaaja on läpäissyt ensimmäiset kymmenen tasoa, saa hän uuden hahmon käyttöönsä. Myös keräämällä kaikki esineet jostain tietystä tasosta antaisi pelaaja palkinnon.

Pelin tavoite on läpäistä erilaiset kentät mahdollisimman nopeasti. Kentistä löytyy erilaisia kerättäviä esineitä, joilla pelaajan hahmoa voidaan kehittää tai joilla voidaan vaikuttaa pelaajan nopeuteen tai muihin ominaisuuksiin. Jatkokehityksenä peliin voisi kehittää monin pelin, jossa kisattaisiin toisten pelaajien kanssa samaan aikaan samaa tasoa. Tämän lisäksi voisi kehittää jokaiselle tasolle globaalin tilaston, josta näkisi, kuka on läpäissyt minkäkin tason nopeimmin maailmassa.

#### <span id="page-32-0"></span>4.2 Pelin toteutus

Aloitin pelin toteutuksen tekemäni suunnitelman perusteella aloittamalla perusasioista. Aluksi rakensin muutamia alustoja Unitylla, joiden avulla voisi rakentaa pelaajalle läpäistävän tason. Tasojen tekeminen oli hyvinkin helppoa. Aluksi tein tyhjän kansion Unityn objektinäkymään, jolle annoin nimen Platforms. Lisäsin Platforms-kansioon Kuutio-objektin, joka ilmestyi ruudulle. Muokkasin kuutiosta oikean muotoisen objektin asetuksista, ja tein siitä pitkän, kapean ja melko ohuen. Tasolle piti myös määrittää, että se toimii siten, että pallo törmää siihen eikä mene sen läpi, eli objektille lisättiin ominaisuus nimeltä Box Collider. Tämän jälkeen pystyin tekemään tasosta kopioita, joilla kaikilla oli samat ominaisuudet. Sain muutamia vihreitä pitkiä levyjä tehtyä, jonka jälkeen siirryin itse hahmon tekemiseen.

Vähäisen ajan takia tyydyin hahmon tekemisessä siihen, että siitä tulisi yksinkertainen, joten tein siitä pallon. Palloon piti Unityssä vakiona olevien ominaisuuksien lisäksi lisätä skripti, jossa määritettäisiin sille lisäominaisuuksia, sekä toteutettaisiin sen liikkeisiin tarvittavat funktiot. Pallolle luotiin myös Rigidbody-ominaisuus, jolla pallolle määritettiin massa, sekä päätettiin, vaikuttaako palloon gravitaatio ja ilmanvastus. [\(Kuva 233](#page-33-0))

Skripteihin on toteutettu funktio FixedUpdate, joka käy läpi sisältönsä jokaisella framella, eli jokaisella kuvalla. Tätä funktiota pyöritetään kerran 0.02 sekunnissa, eli 50 kertaa sekunnissa. Sen avulla seurataan käyttäjän syötteitä, sekä peliobjektin liikettä ja muihin objekteihin törmäilyä. Näiden lisäksi päivitetään myös käyttöliittymän tekstejä, kuten kerättyä rahaa ja kokemuspisteitä.

```
void FixedUpdate () {
   float moveHorizontal = Input.GetAxis("Horizontal");
   float moveVertical = Input.GetAxis("Vertical");
   Vector3 movement = new Vector3();
   if (VrEnabled == true) {
       movement = new Vector3(Input.acceleration.x, 0.0f, 0.4f);
   }else if (VrEnabled == false)
   ₹
       if (moveHorizontal == 0.0f && moveVertical == 0.0f)
        €
           movement = new Vector3(Input.acceleration.x, 0.0f, 0.4f);
        } else
        €
           movement = new Vector3(moveHorizontal, 0.0f, moveVertical);
        ł
   }
```
<span id="page-33-0"></span>Kuva 23. Pelihahmon liike

Kun hahmolle oli saatu liikkeet aikaiseksi, piti saada vielä pelin kamera seuraamaan hahmoa. Vakiona kamera pysyy paikoillaan ja pelaajan hahmo liikkuu pelissä. Tätä varten piti kirjoittaa pelin kameralle skripti, jonka avulla kamera seuraa pelihahmoa [\(Kuva](#page-33-1)  [244](#page-33-1)).

```
public class CameraController : MonoBehaviour {
    public GameObject player;
    private Vector3 offset;
    // Use this for initialization
    void Start () {
        offset = transform.position - player.transform.position;
    <sup>}</sup>
    // Update is called once per frame
    void LateUpdate () {
        transform.position = player.transform.position + offset;
    ł
}
```
#### <span id="page-33-1"></span>Kuva 24. Asetettiin kamera seuraamaan pelaajaobjektia

Hahmon tehtyäni toteutin peliin erilaisia kerättäviä esineitä. Toteutin peliin keltaisen kolikon, joka toimi rahana, sekä tummansinisen kuution, joka toimi kokemuspisteinä (kuva 25). Toteutin kolikkoihin myös sellaisen ominaisuuden, että kolikot pyörivät jatkuvasti akselinsa ympäri. Kaikki peliin tehdyt esineet ja tasot toteutettiin siten, että niitä pystyttiin nopeasti kopioimaan siten, että niiden ominaisuudet siirtyivät kopioituun objektiin.

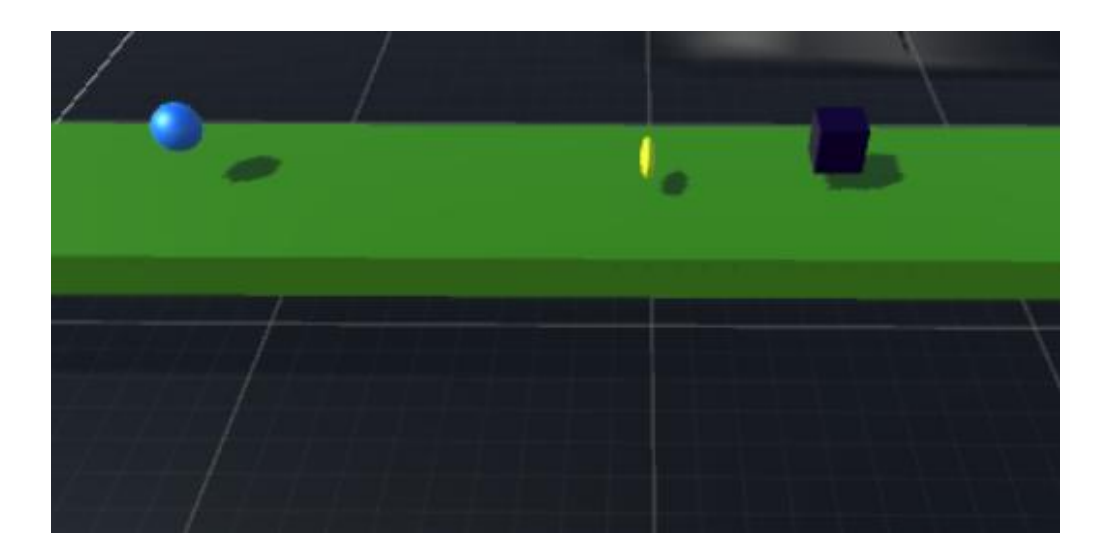

Kuva 25. Kuvissa pelaajan hahmo (sininen pallo), rahakolikko, sekä kokemuskuutio

Kerättävien esineiden jälkeen päätin toteuttaa hahmolle vanhoista peleistä tutun tuplahypyn, jossa hahmolla voi hypätä ensimmäisen hypyn jälkeen ilmassa vielä toisen kerran. Hypyssä seurattiin sitä, että pelaajan oli täytynyt koskettaa vihreitä tasoja, jos halusi hypätä uudestaan.

Tämän jälkeen aloin toteuttaa pelaajan näkymään erilaisia tekstejä. Aluksi toteutin näkymään nopeuden, ajan, kokemuspisteet sekä rahat. Näiden tekstien perään piti vielä ohjelmoida skriptit, jotka laskisivat aikaa, nopeutta sekä pelaajan keräämiä kokemuspisteitä ja rahoja. Keräämiseen toteutetut skriptit toimivat siten, että kun pelaajan hahmo törmää joihinkin näistä esineistä, lisätään vakiotekstin perään tietty kustomoitu teksti. (kuva 26) Aika laskettiin siten, että kun pelinäkymä alkaa, niin lähdetään -3 sekunnista ja 0 kohdalla pelaaja pystyy aloittamaan liikkumisen. Nopeutta mitattiin vertaamalla pallon paikkaa tietyllä lyhyellä ajanjaksolla.

```
void OnTriggerEnter (Collider collider)
€
    float moveHorizontal = Input.GetAxis("Horizontal");
    float moveVertical = Input.GetAxis("Vertical");
    Vector3 movement = new Vector3(moveHorizontal, 0.0f, moveVertical);
    if (collider.gameObject.CompareTag("Coin"))
    ł
        collider.gameObject.SetActive(false);
        coins = coins + 1;countObject("coin");
    if (collider.gameObject.CompareTag("Capsule"))
    €
        boosted = true;endBoost = Time.time + 10;collider.gameObject.SetActive(false);
    \mathcal{F}if (collider.gameObject.CompareTag("Star"))
    -{
        collider.gameObject.SetActive(false);
        xp = xp + (int)Random.Range(5, 30);
        countObject("xp");
    \mathcal{F}ł
```
Kuva 26. Funktio, jossa tarkistetaan minkä esineen pelaaja kerää.

Toteutin näiden jälkeen vielä muutaman erilaisen alustan vihreiden tasojen lisäksi: hyppyalustan, johon mennessään pelaajan hahmo hyppää todella korkealle, sekä maalitason, johon päästessään pelaaja läpäisee tason.

Seuraavaksi toteutin peliin alkuvalikon. Alkuvalikko toteutettiin käyttämällä Unityn kaupasta ilmaiseksi saatavaa Game Jam Menu Templatea (kuva 27). Itse työn osalta, valikko ei kuitenkaan ollut tärkeässä roolissa. Pelivalikon mukana tuli valmis pohja alkuvalikolle, jossa oli mahdollisuus pelin aloitukseen, asetuksiin sekä pelin sammuttamiseen. Asetuksista pystyi säätämään valmiiksi äänien lujuutta. Valikkopaketin komponenttien eri ominaisuuksia pystyi helposti muokkaamaan omaan tyyliin sopivaksi.

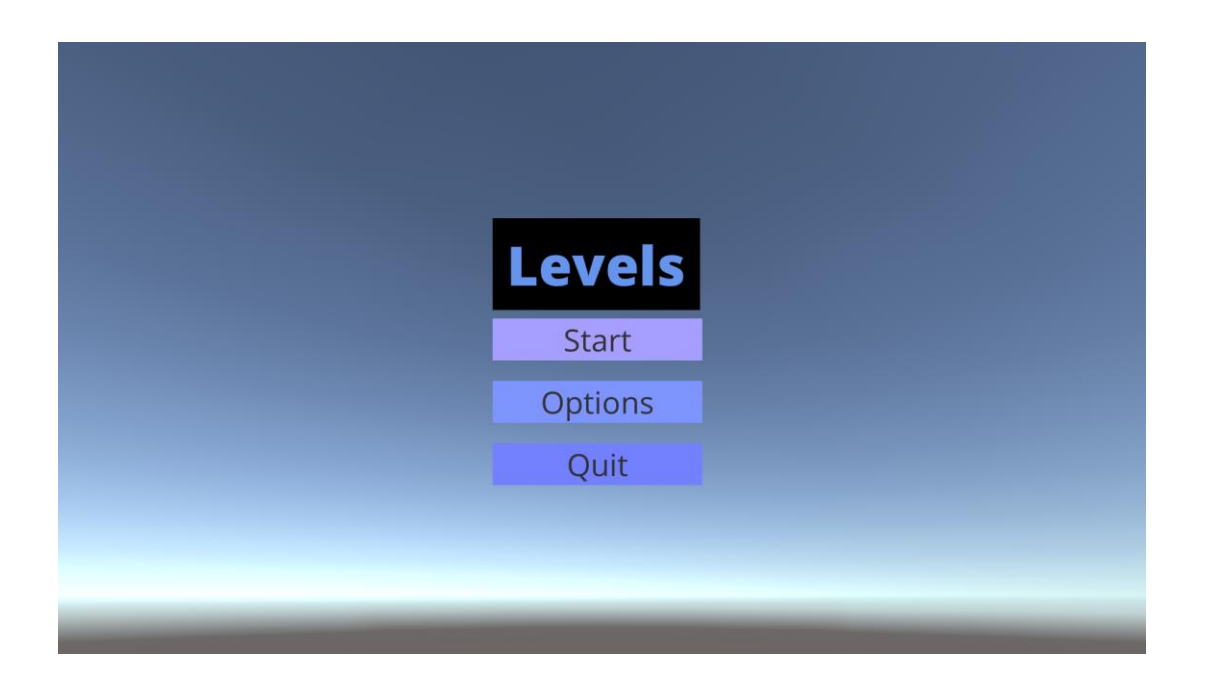

Kuva 27. Pelin alkuvalikko puhelimen näytöltä

Pelin valikko toteutettiin omaan näkymään. Näkymillä tarkoitetaan pelinäytöltä pelaajalle näytettävää näkymää, esimerkiksi alkuvalikossa näkyy vain valikko. Kun valikon Startnappulaa painetaan, peli siirtyy seuraavaan näkymään, joka on itse peli. Näiden kahden näkymän lisäksi toteutin vielä yhden näkymän, jossa annetaan tason lopputulos (kuva 28). Lopputulos näkymä avataan, jos pelaaja pääsee maaliin. Muuten peli alkaa alusta.

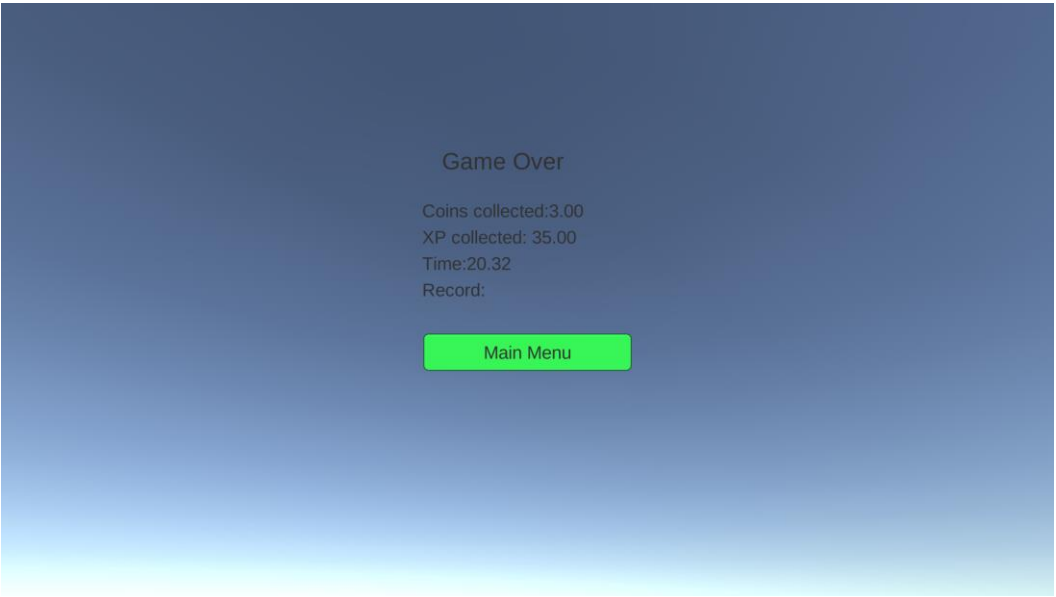

Kuva 28. Kuva pelin loppunäkymästä puhelimen näytöltä

# 33 (40)

#### <span id="page-37-0"></span>4.3 Virtuaalisen todellisuuden toteutus peliin

Tämän jälkeen vuorossa oli virtuaalisen todellisuuden lisääminen peliin. Toteutuksena tämä ei ollut niin haastavaa kuin aluksi kuvittelin. Unityn peliprojektiin lisättiin Googlen tarjoama virtual reality SDK, eli virtuaalisen todellisuuden SDK. Itse Unityssä tämä näkyi siten, että sinne tuli uusi kansio nimeltä GoogleVR. Kansio sisältää kaiken tarpeellisen virtuaalisen todellisuuden lisäämiseksi projektiin. Google VR -kansion sisältä voidaan siirtää GvrMain-niminen kansio pelinäkymän objekteihin, joka sijaitsee projektikansionäkymän yläpuolella. Näin saatiin käyttöön valmiiksi optimoidut kaksi kameraa, jotka toimisivat vasemman ja oikean silmän tavoin pelissä. GvrMain-kansion sisältä löytyy Head-kansion sisältä Main Camera -niminen kansio (kuva 29). Tämä vastaa tuota normaalia Main Camera -objektia, mutta se sisältää nuo kaksi kameraa yhden sijasta. Main Camera -objektille täytyy vielä siirtää Camera Controller -ominaisuuteen pelaajahahmo eli pallo, jotta kamera seuraisi pelaajan hahmoa. [19.]

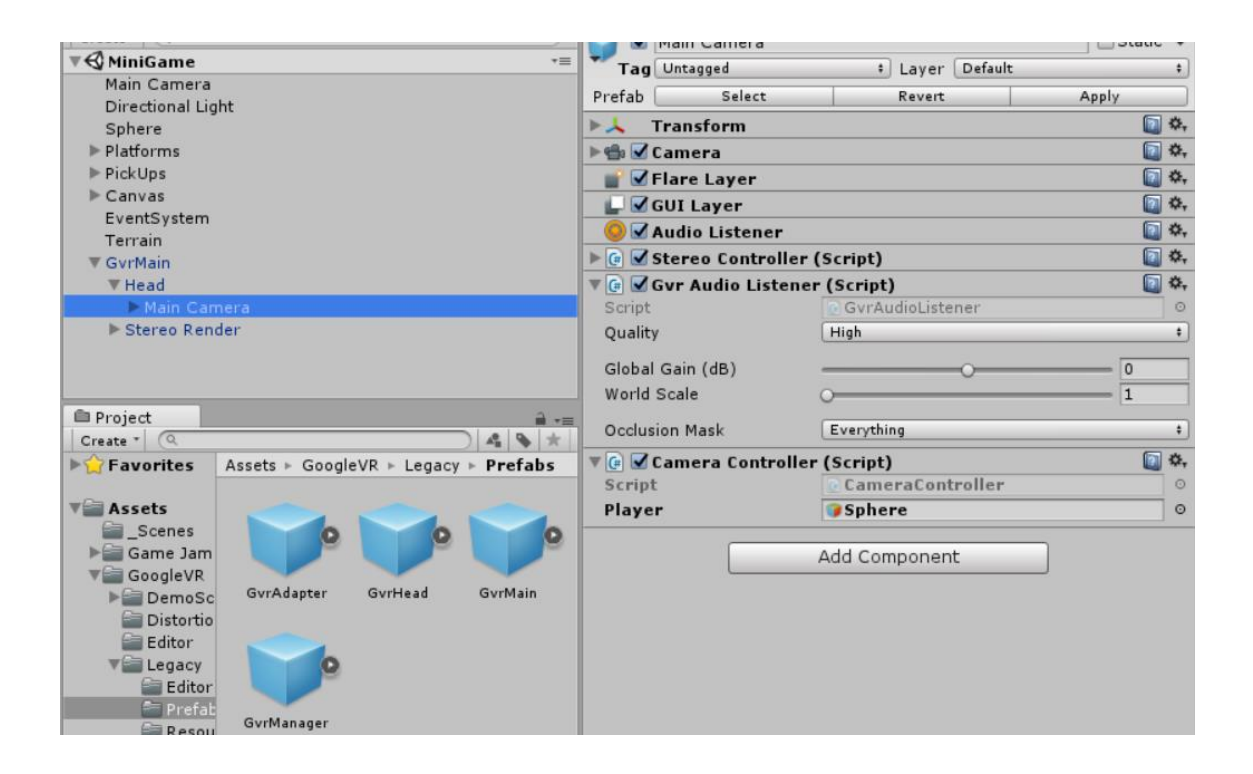

Kuva 29. Virtuaalisen todellisuuden lisääminen pelinäkymään

Näiden muutosten jälkeen piti vanha Main Camera -objekti jättää projektin ulkopuolelle, ettei pelinäkymässä olisi kahta Main Camera -objektia. Nyt peli rakentui kahden kameran ansiosta vierekkäisille kuville. [20.]

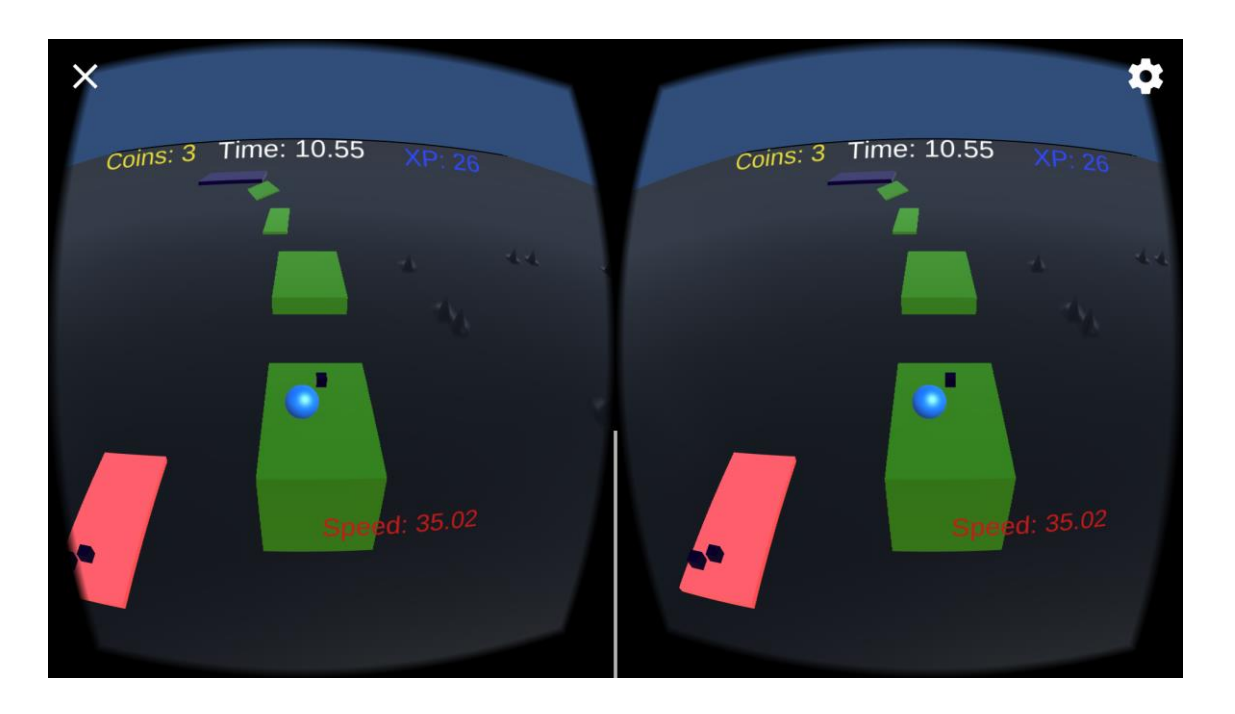

Kuva 30. Pelinäkymä kun VR-ominaisuus lisätty

Peliin täytyi tämän jälkeen vielä muokkailla tekstien sijaintia sekä kääntää peli Androidille (kuva 30). Kun VR-ominaisuus oli lisätty, tehtiin pelin asetuksiin valinta, jonka avulla voitiin valita, otettiinko VR-ominaisuus käyttöön vai ei (kuva 31). [20.]

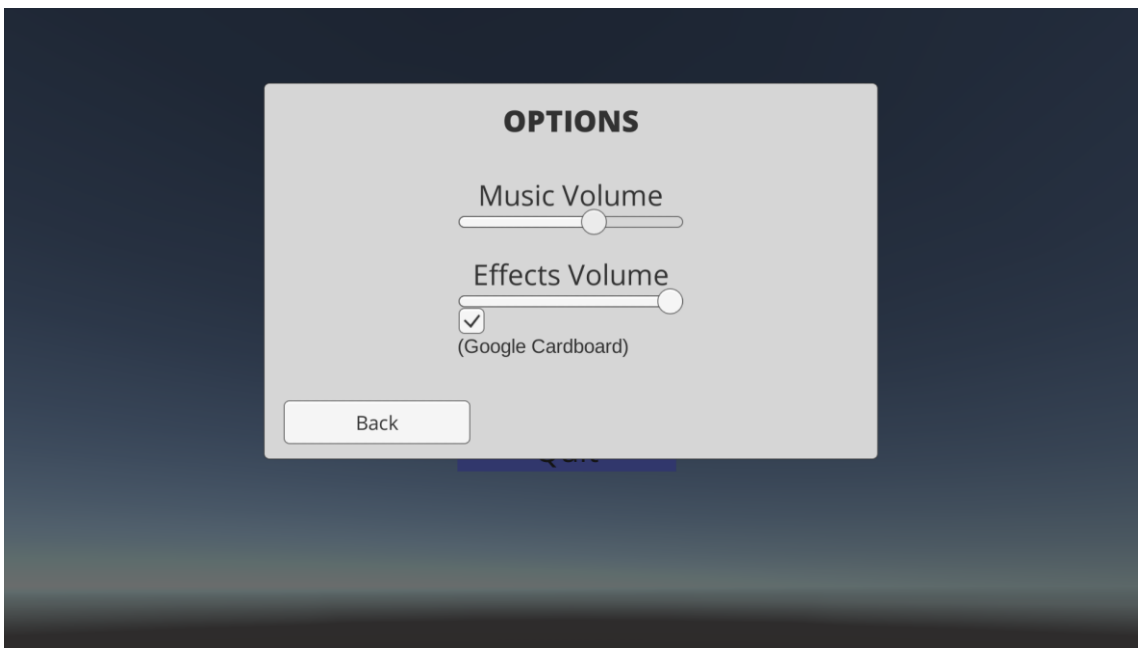

Kuva 31. Pelin asetukset puhelimen näytöltä

#### <span id="page-39-0"></span>4.4 Pelin kääntäminen Android-käyttöjärjestelmälle

Pelin kääntäminen eri käyttöjärjestelmille onnistuu Unitylla hyvin helposti. Aluksi ladataan tarvittavat SDK:t riippuen, mille käyttöjärjestelmälle kyseinen sovellus halutaan kääntää. Tässä tapauksessa latasin Android 6.0 -käyttöjärjestelmää tukevan SDK:n, joka tarvittiin, jotta sovellus toimisi käytössä olevalla Nexus 5 -puhelimella. Seuraavaksi muokataan Unityssä projektin kääntämiseen liittyviä asetuksia [\(Kuva 322](#page-39-1)). Asetuksista voi esimerkiksi valita, mitkä näkymät otetaan mukaan käännökseen sekä mille alustalle peli käännetään.

<span id="page-39-1"></span>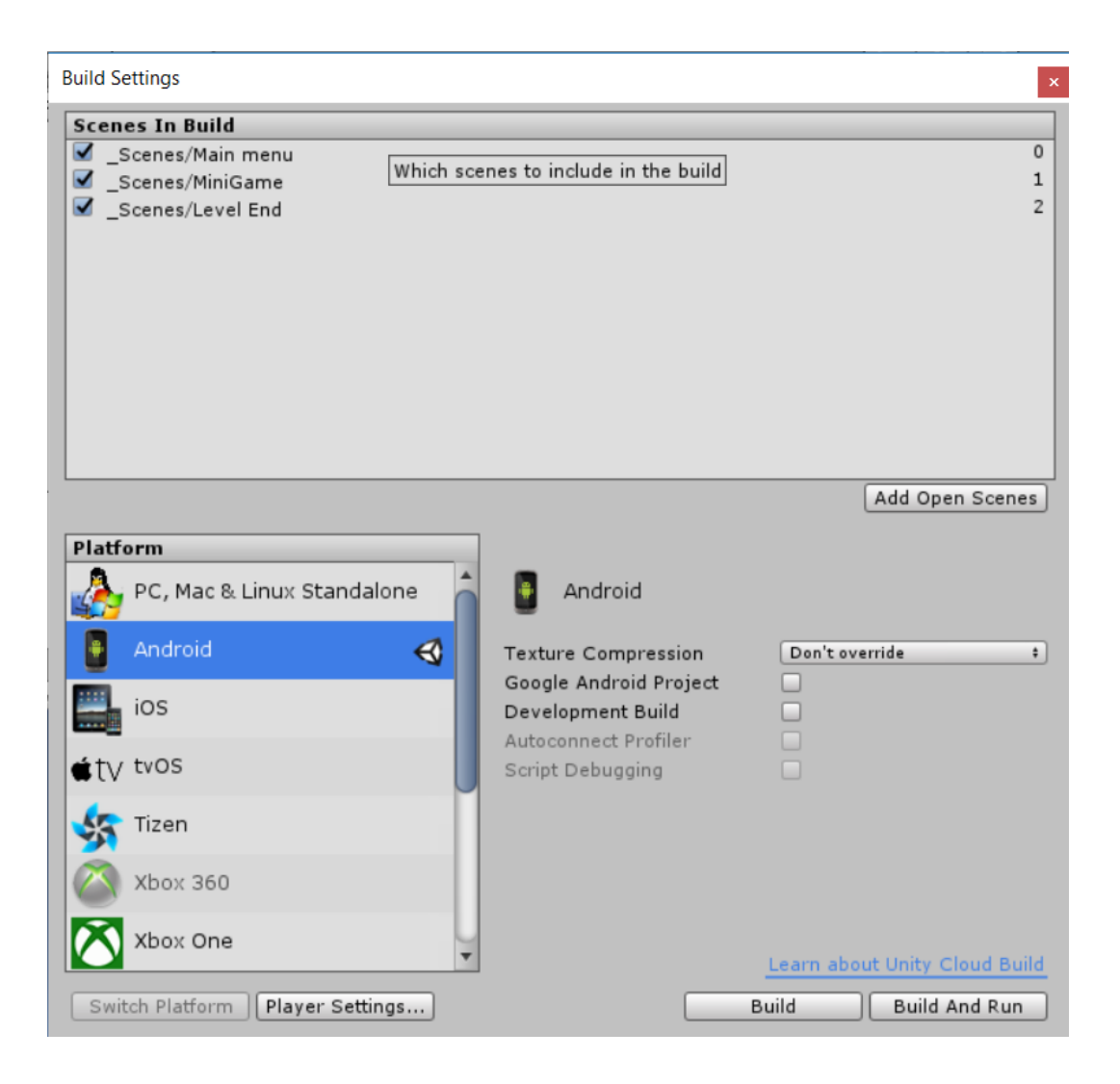

Kuva 32. Unity-projektin kääntäminen Androidille

Tämän jälkeen sovellus käännetään, siirretään puhelimelle ja käynnistetään.

Kun peli oli käännetty Androidille, jouduin ottamaan huomioon hahmon liikkeeseen vaikuttavat tekijät. Päätin muokata pelaajan liikkeet siten kuin olin aluksi suunnitellut. Toteutin hahmon liikkumaan jatkuvasti eteenpäin, ja sivuttaissuunnassa pelaajan liike tapahtuisi puhelinta kääntämällä. Hyppy muokattiin tapahtumaan silloin, kun kosketusnäyttöä näpäytetään tai Cardboard-laseista löytyvää magneettinappia painetaan. Sen lisäksi valikkojen tekstit sekä pelinäkymässä olevat tekstit piti muokata skaalautumaan matkapuhelimen näytölle oikean kokoisena.

#### <span id="page-40-0"></span>4.5 Pelin lopputulos

Peli jäi sisällöltään ja ulkoasultaan hiukan vajaaksi, mutta koska tavoitteena oli päästä testaamaan virtuaalista todellisuutta, pelin ulkoasun ei tarvinnut olla kovin hieno, eikä sisällön tuottamiseen tarvinnut käyttää liikaa aikaa. Sain peliin tehtyä muutamia hyviä ominaisuuksia ja tyytyväinen olin varsinkin siihen, että asetuksista sai vaihdettua, pelaako pelaaja virtuaalilaseilla vai ilman. Virtuaalisen todellisuuden toteuttaminen peliin onnistui yllättävän hyvin ja sitä pystyi hyvin Cardboard-lasien avulla testaamaan. Peli jäi siihen nähden melko hyvään vaiheeseen, että sen jatkokehittäminen olisi hyvin helppoa.

Itse virtuaalinen todellisuus pelissä toimi mainiosti. Lasit päässä pystyi helposti pelaamaan, ja liike oli optimoitu sen verran herkäksi, ettei päätä tarvinnut hirveästi kallistaa liikkuakseen sivuttaissuunnassa. Myös pallolla hyppääminen onnistui VR-laseissa olevan magneettinapin avulla. Mitä vauhdikkaampaa pallo liikkui, sitä vaikeampaa sen ohjaaminen oli. Pelistä tuli melko nopeatempoinen ja suhteellisen haastava. Cardboardlasien pitkäaikainen käyttö oli hieman rasittavaa, koska niitä pitää kannatella jatkuvasti. Myös lasien pahvi oli hieman epämukava pitää päässä. Muutamalla pehmusteella laseista saisi huomattavasti mukavammat.

Kehitettäväksi jäisi vielä valikon muokkaaminen VR-tilaan, jolloin magneettinapilla painettaisiin valikon nappeja ja kohdistin liikkuisi pään liikkeiden mukaan. Uskon, että kehittämällä pelistä visuaalisesti paremman ja rakentamalla lisää erityyppisiä kenttiä, saataisiin pelikokemuksesta vielä huomattavasti parempi.

Pelin suorituskyky Nexus 5 -puhelimella oli melko hyvä. Se pyörii yllättävän sulavasti, ja varsinkin VR-lasien kanssa pelaaminen oli yllättävän hauskaa. Tosin pientä puhelimen kuumenemista oli havaittavissa, mikä tosin tapahtuu melkein minkä tahansa sovelluksen kanssa, mitä puhelimella pyörittää tarpeeksi kauan.

# <span id="page-41-0"></span>**5 Yhteenveto**

Insinöörityössä tutkittiin virtuaalista todellisuutta, sekä testattiin sen toimivuutta Google Cardboard -laseilla ja Nexus 5 -puhelimella. Tämän lisäksi tehtiin Unity-ohjelmistolla peli, johon lisättiin ominaisuus, jonka avulla peliä voitiin pelata Android-käyttöjärjestelmällä käyttäen VR-laseja. Pelin tekemisen yhteydessä tutustuttiin Unityyn sekä Visual Studioon.

Virtuaalinen todellisuus osoittautui melko merkittäväksi aiheeksi liittyen tulevaisuuden digitalisaatioon. Yhä useampi sovellus voidaan toteuttaa käyttäen virtuaalista todellisuutta tai lisättyä todellisuutta, mikä tuo käyttäjälle paremman sekä realistisemman käyttökokemuksen. Täydellinen virtuaalinen todellisuus, jossa käyttäjä ei erottaisi sitä oikeasta todellisuudesta, kuulostaa ajatuksena hieman pelottavalta. Kuinka se vaikuttaisi ihmisen aivoihin, olisiko se koukuttava, mitä muita psyykkisiä vaikutuksia sillä olisi käyttäjien aivoissa? Tosin virtuaalinen todellisuus voisi tuoda ihmisille myös paljon helpotusta arkeen. Eikö olisikin helppoa, kun voisi käydä kaupassa virtuaalitodellisuudessa, ja valitut ostokset saapuisivat suoraan postissa. Myös suunnittelutyö helpottuisi, kun voisi käytännössä rakentaa virtuaaliseen todellisuuteen haluamansa tuotteen ja testata sitä siellä. Tämän jälkeen sen voisi rakentaa oikeasti, jos se on todettu toimivaksi ja tarpeelliseksi.

Uskon myös siihen, että varsinkin peli sekä viihdemaailmassa virtuaalinen todellisuus tulee olemaan iso aihe vielä seuraavien vuosien aikana. Vaikka näihinkin aloihin liittyy ongelmia virtuaalisen todellisuuden kanssa työskentelyyn, löydetään näihin ongelmiin varmasti ratkaisuja lähitulevaisuudessa. Erityisesti mobiililaitteille virtuaalinen sekä lisätty todellisuus tulevat lisääntymään vauhdilla. Lähes jokaisella on nykyään älypuhelin, jossa riittää sekä tehoa että näytöntarkkuutta virtuaalista tai lisättyä todellisuutta varten.

Insinöörityössä tavoitteenani oli tutustua virtuaaliseen todellisuuteen, pystyä testaamaan sitä sekä toteuttaa peli, joka sitä hyödyntäisi. Onnistuin tavoitteissani melko hyvin, vaikka

tekemäni peli jäikin sisällöltään melko pieneksi, toimi se siitä huolimatta erinomaisesti virtuaalisen todellisuuden testaamiseen VR-laseilla. Sain myös selkeän kuvan virtuaalisesta todellisuudesta sekä siitä mihin kaikkeen sitä tullaan vielä tulevaisuudessa hyödyntämään.

# <span id="page-43-0"></span>**Lähteet**

- 1 Virtuaalinen todellisuus nyt ja tulevaisuudessa. Verkkodokumentti. [<http://www.bbc.com/future/story/20160729-virtual-reality-the-hype-the-problems](http://www.bbc.com/future/story/20160729-virtual-reality-the-hype-the-problems-and-the-promise)[and-the-promise>](http://www.bbc.com/future/story/20160729-virtual-reality-the-hype-the-problems-and-the-promise) Luettu 17.9.2016
- 2 CAVE virtuaalinen ympäristö. Verkkodokumentti. [<http://www.vrs.org.uk/virtual](http://www.vrs.org.uk/virtual-reality-environments/cave.html)[reality-environments/cave.html>](http://www.vrs.org.uk/virtual-reality-environments/cave.html) Luettu 18.9.2016
- 3 Virtuaalisen todellisuuden historia. Verkkodokumentti. [<http://www.vrs.org.uk/vir](http://www.vrs.org.uk/virtual-reality/history.html)[tual-reality/history.html>](http://www.vrs.org.uk/virtual-reality/history.html) Luettu 24.9.2016
- 4 Virtuaalisen todellisuuden alat. Verkkodokumentti. [<http://www.vrs.org.uk/virtual](http://www.vrs.org.uk/virtual-reality-applications/)[reality-applications/>](http://www.vrs.org.uk/virtual-reality-applications/) Luettu 25.9.2016
- 5 Virtuaalilasit Oculus Rift. Verkkodokumentti. [<https://www.oculus.com/>](https://www.oculus.com/) Luettu 1.10.2016
- 6 Virtuaalilasit Samsung Gear VR. Verkkodokumentti. [<http://www.sam](http://www.samsung.com/fi/consumer/mobile-devices/wearables/gear/)[sung.com/fi/consumer/mobile-devices/wearables/gear/>](http://www.samsung.com/fi/consumer/mobile-devices/wearables/gear/) Luettu 1.10.2016
- 7 Virtuaalilasit HTC Vive. Verkkodokumentti. [<https://www.vive.com/eu/>](https://www.vive.com/eu/) Luettu 1.10.2016
- 8 Sony PlayStation VR. Verkkodokumentti. [<https://www.playstation.com/fi-fi/ex](https://www.playstation.com/fi-fi/explore/playstation-vr/)[plore/playstation-vr/>](https://www.playstation.com/fi-fi/explore/playstation-vr/) Luettu 15.11.2016
- 9 Lisätyn todellisuuden lasit Microsoft Hololens. Verkkodokumentti. [<https://www.microsoft.com/microsoft-hololens/en-us>](https://www.microsoft.com/microsoft-hololens/en-us) Luettu 1.10.2016
- 10 Myyntimäärät virtuaalilasit. Verkkodokumentti. [<https://www.statista.com/statis](https://www.statista.com/statistics/458037/virtual-reality-headsets-unit-sales-worldwide/)[tics/458037/virtual-reality-headsets-unit-sales-worldwide/>](https://www.statista.com/statistics/458037/virtual-reality-headsets-unit-sales-worldwide/) Luettu 2.10.2016
- 11 Google Cardboard myyntimäärä. Verkkodokumentti. [<http://www.wa](http://www.wareable.com/vr/best-smartphone-headsets-mobile-vr-apps-1655)[reable.com/vr/best-smartphone-headsets-mobile-vr-apps-1655>](http://www.wareable.com/vr/best-smartphone-headsets-mobile-vr-apps-1655) Luettu 1.10.2016
- 12 Sony PlayStation VR myyntimäärä. Verkkodokumentti. <http://www.roadtovr.com/sony-playstation-vr-sales-psvr-launch/> Luettu 15.11.2016
- 13 Google Daydream. Verkkodokumentti[<http://www.forbes.com/sites/erik](http://www.forbes.com/sites/erikkain/2016/10/04/why-google-daydream-could-be-the-future-of-virtual-reality/#4c9b4ac94a89)[kain/2016/10/04/why-google-daydream-could-be-the-future-of-virtual-real](http://www.forbes.com/sites/erikkain/2016/10/04/why-google-daydream-could-be-the-future-of-virtual-reality/#4c9b4ac94a89)[ity/#4c9b4ac94a89>](http://www.forbes.com/sites/erikkain/2016/10/04/why-google-daydream-could-be-the-future-of-virtual-reality/#4c9b4ac94a89) Luettu 8.10.2016
- 14 Virtuaalinen todellisuus tulevaisuudessa. Verkkodokumentti. [<http://www.vrs.org.uk/virtual-reality-games/future-expectations.html>](http://www.vrs.org.uk/virtual-reality-games/future-expectations.html) Luettu 15.10.2016
- 15 Virtuaalilasit Google Cardboard. Verkkodokumentti. [<https://develo](https://developers.google.com/vr/)[pers.google.com/vr/>](https://developers.google.com/vr/) Luettu 15.10.2016
- 16 Unity. Verkkodokumentti. [<https://unity3d.com/>](https://unity3d.com/) Luettu 3.9.2016.
- 17 Visual Studio. Verkkodokumentti. [<https://www.visualstudio.com>](https://www.visualstudio.com/). Luettu 3.9.2016
- 18 Unity virtuaalinen todellisuus. Verkkodokumentti. [<https://www.raywender](https://www.raywenderlich.com/116805/make-vr-game-unity-google-cardboard)[lich.com/116805/make-vr-game-unity-google-cardboard>](https://www.raywenderlich.com/116805/make-vr-game-unity-google-cardboard) Luettu 4.9.2016
- 19 Openroads-peli verkossa. [<http://www.openroadsgame.com/>](http://www.openroadsgame.com/) Luettu 23.10.2016
- 20 Unity virtuaalinen todellisuus. Verkkodokumentti. [<https://unity3d.com/learn/tuto](https://unity3d.com/learn/tutorials/topics/virtual-reality)[rials/topics/virtual-reality>](https://unity3d.com/learn/tutorials/topics/virtual-reality) Luettu 4.9.2016